Technical Instrument Report CDBS 2009-02

# Delivery of Reference Files to the Data Management Systems

R. I. Diaz, M. Cracraft rdiaz@stsci.edu,cracraft@stsci.edu

November 12, 2009

# Abstract

This TIR describes the INS/CDBS Team's responsibilities. It defines the standard procedures for the delivery of calibration pipeline and SYNPHOT/pysynphot reference files to the Data Management Systems (DMS). It provides guidelines for test and validation of reference files by the INS/CDBS Team. This is an update to TIR CDBS 2008-02. In this revision we clarify several of the steps and add new procedures for the format of the DESCRIP keyword. We also provide more examples in the different sections of the document and detail on how to set your environment to run the fitsverify script. Here we also state the policies and procedures for the changes and delivery of the TMT table. We also update information to account for changes in the testing procedures for SYNPHOT/pysynphot files and clarify the procedures to deliver all types of SYNPHOT/pysynphot files, including Atlases and bandpasses.

# Introduction

In order for reference files to be used by the OTFR pipeline, they have to be copied to OPUS disks. Pointers to these files are based on instrument modes and applicability dates. On the other hand, their ingestion in the Data Archive and Distribution Services (DADS), disk media and database, allows users to retrieve them from the archive. The main function of the CDBS database is to allow selection of the correct reference files based on an instrument's configuration and date. The selection is based on data file keyword values and criteria outlined in ICD-47 (http://www.stsci.edu/instruments/observatory/cdbs/documents/ and click on the link for the ICD-47 pdf in the shortcut section in the upper right of the page or http://www.ess.stsci.edu/projects/distribution/ICD47/ and click on the link for the ICD-47 RevF pdf). More information can be found in the CDBS Documents web page (http://www.stsci.edu/hst/observatory/cdbs/documents).

The person creating the file will be checking and assessing the quality of the reference files. The official delivery of the files to CDBS is handled by the INS/CDBS Team. This document describes the detailed steps and procedures for ingesting reference files into the databases.

#### Summary: Test and Validation of Reference Files

- 1. Check the wiki page to make sure there are no pending issues for any of the instruments
- 2. Transfer the reference files to a directory in the CDBS delivery area
- 3. Check the permissions of the files
- 4. Make sure that all relevant header keywords and history section are present in the header [0] of the FITS file
- 5. Verify that the files are in standard FITS format
- For Calibration Spectra, Spectral Atlases, and Spectral Libraries, skip all the steps below and go to appendix B. If you are delivering bandpasses then continue with the following step
	- 6. Run the CDBS certify tool on the FITS files or GEIS header files
	- 7. Create the "load" files
	- 8. Populate the "load" files
	- 9. Certify the "load" files
	- 10. Run check\_load
	- 11. Rename the reference files to have an unique name identifier
		- Pipeline reference files are renamed using uniqname.
		- In the case of  $SYNPHOT/pysynphot$  files, make sure that the throughput or bandpass files have a number that is greater than the last delivered version of the file
	- 12. In the case of  $SYNPHOT/pysynphot$  bandpasses, make sure all the instrument teams have tested these files. Obtain sign-off from all of them before delivery
	- 13. Put the files in a delivery directory and deliver them to the DMS
	- 14. Fill out the template delivery form and e-mail it to the DMS (if OPUS FLAG  $= Y$ )
	- 15. Transfer the files to the centralized storage area
		- For SYNPHOT files, transfer these to the /store/smalls/ref/thu directory in smalls.stsci.edu as well as the centralized storage location
	- 16. In the case of  $SYNPHOT/pysynphot$  files, create the TMC table validate it, and deliver it together with the TMG and TMT files (if applicable)
		- Transfer the TMC, TMT, and TMG files to the centralized storage testing-area for further testing
		- Send a message to Vicki Laidler and wait for acknowledgment that they passed testing
- Deliver the file to DMS
- e-mail the delivery form to DMS

17. Run cdbs\_report

- 18. Check the size of the files in the archive
- 19. Check that the files are correctly used in the archive
- 20. Send notification to deliverer (when applicable)
- 21. Send notification to the xxx reffiles upd mailing list
- 22. Fill out delivery information in the CDBS WIKI

### Detailed description of the preparation steps

The following steps assume that you are using the special account for CDBS deliveries and that you are working in the smalls.stsci.edu domain. In this domain, the account settings have the appropriate permissions to access the databases and the different disk locations used for the delivery process. We suggest following these steps in the order they appear, and whenever a problem is found in one of them, try to solve it before proceeding with the next step. A log file should be kept documenting the tests done on the files. As a team convention, save the log with the output of the CDBS and other commands in a file named "delivery.log". In the following sections, all the examples provided will be given assuming that the outputs are re-directed to this log file. Given that some of the steps described here will use IRAF tasks, open an IRAF session too.

#### 1. Check the wiki pages

Over time we have discovered some issues with some of the reference files that need particular attention when future deliveries are made. We also have found that we need to remember about certain procedures and actions for the team that we seem to keep forgetting when the delivery of a given type has not been done in a long time. The issues fall in two categories, specific to each instrument or specific to a type of file. In the case of the issues specific to an instrument, those are things that will likely be fixed with future deliveries, so these will not be discussed in this document. Instead these are tracked in the CDBS wiki page and updated as soon as an issue arises. In order to take the necessary precautions before delivering a problematic file we have to check these files before any delivery. Also, if another issue arises with any future delivery, these pages need to be updated to document the problem and the solution. These wiki pages can be found at http://www.stsci.edu/wiki/INS-CDBS/CDBSGroupNotes.

#### 2. Transfer the reference files to a directory in the CDBS delivery area

Create a delivery directory. Currently the deliveries are done from the smalls.stsci.edu domain. The area assigned to test and validate the reference files prior to delivery is located in the directory /calib/cdbs delivery/. Here, each instrument team has a particular area assigned. For example, ACS deliveries are in the /calib/cdbs delivery/ACS/ directory while STIS deliveries are in /calib/cdbs delivery/STIS/. The delivery directories are named after the date when the files were delivered to the CDBS Team, with format  $y\bar{y}y\bar{y}$ -mm dd, where  $y\bar{y}y\bar{y}$  is the year, mm the month, and dd the day. These files will remain here for safekeeping until the files are ingested into the databases. Complete steps 2 to 18 in this directory. To save disk space, gzip lod files and erase the FITS files after the files have been ingested. A log file should be kept with the output of all the scripts and tasks used to test the files. For this, redirect the outputs to a log file using the append redirection command: " $>> \&$ ". Note the " $\&$ " character, this is used to record all the output flags, including those that are sent to the standard error instead of standard output.

Transfer the FITS files from the deliverer directory to this directory using FTP, SFTP, or copy (if they are already in the smalls.stsci.edu domain). When using FTP remember that you are transferring binary files and that the transferring mode has to be binary.

In the case of WFPC2 files (except for the IDC reference file), the delivery will have instead of FITS files, four GEIS files (two files "\*d" and two files "\*h") and one "\*.lod" file per delivered reference file. Transfer all to the smalls working directory. Note also that these files do not have the usual extensions (e.g. "drk"). In this case, the format of the files is **rootname.r#x**; where  $\#$ can be a digit between 0 and 6, and x will be the letter "d" or "h". In the case of WFPC2 "drk" files, the root name of the files should be unique, i.e. the WFPC2 Team has already renamed them using the uniqname script. This is because the "drk" files are generated automatically. Other type of files should be renamed with the uniqname script by us.

The WFPC2 team delivers two types of GEIS files, one that can be used with the Solaris and MacOS systems, and another that can be used by Linux systems. Only those used in Solaris systems should be tested and delivered. The Linux files are only transferred to the appropriate directory in the centralized storage area; see step 15.

If the delivery is of  $SYNPHOT/psyaphot$  throughput files and you also receive a "Master Graph Table" (TMG; for its file extension name) and the "HST Thermal Components Master Table" (TMT; for its file extension name), make sure that you put the throughput and the TMG and TMT files in different directories, for example, a subdirectory labeled tmtables. This is because the TMG and TMT files have to be delivered together with the "Master Component Table" (TMC; for the file extension name) after all the throughput files are in the system. Perform the following steps for the throughput tables only. The TMG and TMT files will be tested later, together with the TMC file.

#### 3. Check the permissions of the files

Using the command  $\text{ls}$  -la, make sure that all the files in the delivery directory have "user", "group", and "other" read permissions. For example, in the following list:

```
-rw-r--r-- 1 srefpipe 31680 May 11 17:31 p5b1731aj_idc.fits
-rw-r--r-- 1 srefpipe 22068 May 11 17:31 p5b1731aj_idc.lod
```
the string  $-\mathbf{r} - \mathbf{r} - \mathbf{r}$  indicates that the files can be read by anybody. This is necessary for the files to be correctly transfered to the OPUS and test areas.

#### 4. Make sure that relevant header keywords and history section are present.

There are four header keywords that should be present and correctly populated in all reference files: PEDIGREE, USEAFTER, DESCRIP and COMMENT. For SYNPHOT/pysynphot data files, the header keywords: INSTRUME, COMPNAME, and DBTABLE should also be checked. To do this check, the IRAF tasks hedit or hselect, or UNIX command more can be used. Examples of hedit and hselect tasks are:

```
hedit *.fits[0] pedigree,useafter,descrip,comment .
or
hselect *fits[0] $i,pedigree,useafter,descrip,comment yes
```
An example using more from the UNIX command line:

#### more nameoffile.fits

In the more case, only one file at a time can be checked. To escape more mode, type "q". In the case of WFPC2 GEIS reference files, only the GEIS header files have to be checked. The GEIS header files are ASCII files and have extensions ending in "h". In this step, the two header files per dataset have to be checked to make sure they have the same and complete information.

If any of the relevant keywords are missing from the header of the files, contact the deliverer and request the needed information. If the field COMMENT is missing, it can be filled with the name of the deliverer as the creator of the file; e.g.,

"Reference file created by J. Smith."

This can be done using the IRAF command hedit and selecting the add option:

```
hedit filename xxx.fits[0] COMMENT ''Reference file created by J. Smith.'' add+
```
Note that some FITS reference files have a default COMMENT section that refers to the FITS file format and which cannot be modified or erased. The FITS default COMMENT section is different than the COMMENT section (header keyword) referred to here. The way to distinguish between these two is by their format. In the case of the CDBS required COMMENT line, the word COMMENT is followed by an "=", as in the example above and should list the people who created the file. For the cases when the FITS COMMENT line exists, the CDBS COMMENT can not be added with the IRAF task hedit, but in the following two ways.

Using IRAF, you can first delete the default FITS COMMENT lines that appear in the file and then add the new one. The commands needed to do this are:

```
cl> thedit file.fits[0] comment delete+
cl> hedit file.fits[0] comment "= 'comment string'" add+
```
Note that the "=" should be added at the beginning, or a comment section line would be added rather than the header keyword you were trying to create. If this command does not work, try removing the = in the "= 'comment string'" and just add the comment you want, but double-check the header file to be sure the comment shows up with an equal sign. The other way to add the header keyword is by using Pyraf as follows.

```
import pyfits
hdulist=pyfits.open(myfile.fits,mode=update)
hdulist[0].header.add_comment(= comment string, before=origin)
hdulist.flush()
```
This last one will add a header keyword COMMENT even if a comment section already existed. Another task that will allow you to manually edit the headers of the files if necessary is the IRAF task eheader. This task opens the header in the editor defined in the login.cl script.

In the case of the history section, check that it has information relevant to the current delivery. This can be checked by comparing with the information provided in the delivery form. If this information was not provided request it from the deliverer. Check TIR CDBS 2009-01 for the relevant information needed in the "HISTORY" section and how to update it within IRAF.

When checking the HISTORY lines, keep in mind that there is a known bug in the CDBS software which could make the delivery fail. The information of the tracking file, known as a "load" file and accompanying each delivered file, is extracted from some of the header keywords and history lines of the FITS file. Before they go in the "load" file, those are stripped of the word HISTORY, extra spaces, and blank lines. Therefore, if a history line has the word "go" at the beginning of a line, it would be mistaken for the "go" SQL command and the ingest will fail with no clear error. Check all the lines of the history to make sure that none starts with this word.

For WFPC2 GEIS reference files, the "\*h" files contain the header information. These are ASCII files and can be checked all at once using your favorite text editor or with grep. For example,

```
grep -n USEAFTER *h
or
grep -n COMMENT *h
```
Check all the header keywords and HISTORY section this way.

#### 5. Verify that the files are in standard FITS format

Although the person creating the reference files has already verified that these files are in standard FITS format, double check them, as files that are not in standard FITS format cannot be ingested into the databases. (Note that GEIS files should not be tested with this command.) For this, run the fitsverify script on the files:

#### fitsverify filename >>& delivery.log

In the STScI Science Cluster, the fitsverify version is different than that in the smalls.stsci.edu domain, so some of the files could fail this test even though they pass the fitsverify test in smalls.stsci.edu. Therefore, in the Science Cluster, the FITS format verification has to be done with farris\_fitsverify, which is the same one as the fitsverify version in smalls.stsci.edu.

#### farris fitsverify filename >>& delivery.log

Wildcards may be used instead of file names, e.g., filename can be \*.fits. A sample output from this script looks like this:

===================================================================

FITS Verification for file: lbq1211ao\_bia.fits =================================================================== Summary contents of FITS file: lbq1211ao bia.fits 0: Primary Array ( SHORT ) 0 bytes, 108 header lines, 3 FITS blocks 1: Image Extension ( FLOAT ) [IMAGE,SCI,1] 2 dims [1024,1024] 4194304 bytes, 36 header lines, 1458 FITS blocks 2: Image Extension ( FLOAT ) [IMAGE,ERR,1] 2 dims [1024,1024] 4194304 bytes, 36 header lines, 1458 FITS blocks 3: Image Extension ( SHORT ) [IMAGE,DQ,1] 2 dims [1024,1024] 2097152 bytes, 36 header lines, 730 FITS blocks No special records. ===================================================================

No problems were encountered.

Examples of problems encountered with the files in this verification include:

- extra spaces in keyword fields
- incorrect format for DATE keyword field  $(18/12/00)$  instead of Dec 18, 2000)
- missing PCOUNT and GCOUNT keywords in extension headers.

If any problems are found at this stage, send a message to the deliverer (Cc: cdbs@stsci.edu) with an explanation of the problem. Notify the deliverer that with this message you are canceling the delivery and that you need to receive a new delivery form when the file(s) has been fixed. If you are able to identify the problem include this information in your e-mail. Remember that it is the responsibility of the deliverer to make sure that the delivered files are FITS format compliant.

NOTE: TIR CDBS 2009-01 contains information on how to set up your account to run farris\_fitsverify. Refer any questions related to this topic to that document.

### 6. Run the CDBS certify tool on the files.

The CDBS certify tool performs further checking on the syntax and keyword values in the reference files, ensuring adherence to ICD-47 specifications for each type of reference file. Instrument specific header keywords and columns (in a table file) that are necessary for the correct selection of a reference file will be checked. In the particular case of WFPC2 GEIS files, only the GEIS header files (extension \*.\*h) should be run against certify. For SYNPHOT/pysynphot Atlas files or HST Calibration Spectra files (CALSPEC), the certify tool is not run, as these are not recognized by the CDBS tools. For all the other cases, any errors in this file should be resolved before proceeding with the next step. Note that most CDBS scripts can also be accessed through IRAF in the stlocal.cdbsutil package. However, those are likely an older version than the command line versions, so do not use them. When using the tools in this document on a Solaris machine, be sure that it is a Solaris 10 machine (smalls is a Solaris 10), as the tests are likely to fail on an earlier version of Solaris. The certify tool is run by typing in the command line:

certify filename.fits >>& delivery.log or certify filename.\*h >>& delivery.log

Wildcards may be used for filenames; e.g., \* fits or \*.\*h for WFPC2 header files. More detailed documentation on the certify task is available, in postscript format, in the CDBS web page (http://www.stsci.edu/hst/observatory/cdbs/documents/). The certify tool does not check all the keyword syntax and values in the reference file, but only those that are specifically used in CDBS, OPUS, and DADS for selecting and tracking the reference files. A complete list of the instrument-dependent standard header keywords can be found in ICD-47.

These required keywords are accessed by certify via CDBS template files. (Template files end with ".tpn".) There is a pair of files for each reference file type. One is for the FITS or GEIS files and one is for the "load" files (\* ld.tpn). These files are located in the CDBS working areas of the Science Cluster and the smalls.stsci.edu domain. In the smalls domain, these files are currently in the /store/smalls/cdbs/tools/data/ directory, while in the centralized storage the files are located in the /grp/hst/cdbs/tools/data/ directory. Note that whenever a template file is updated in the smalls domain, it should also be updated in the Science Cluster, otherwise the person delivering the file and working in the Science Cluster will not be using the most up to date version. A more detailed explanation on the procedures to change these files will be given in another CDBS TIR. A sample of the template file for the STIS PHT reference file looks like this:

```
# Template file used by certify to check reference files
# Some fields may be abbreviated to their first character:
#
# keytype = (Header|Group|Column)
# datatype = (Integer|Real|Logical|Double|Character)
# presence = (Optional|Required)
#
# NAME KEYTYPE DATATYPE PRESENCE VALUES
#----------------------------------------------------------
INSTRUME H C R STIS
FILETYPE H C R "PHOTOMETRIC CONVERSION TABLE"
DETECTOR H C R CCD,NUV-MAMA,FUV-MAMA
OBSTYPE H C R IMAGING,SPECTROSCOPIC
OPT ELEM C C R G140L, G140M, E140M, E140H, G230L,
G230M,E230M,E230H,PRISM,G230LB,G230MB,G430L,G430M,G750L,G750M,\
MIRCUV, MIRFUV, MIRNUV, MIRVIS, X140H, X140M, X230H, X230M, N/A
CENWAVE H I R
1173,1200,1218,1222,1234,1271,1272,\
1307,1321,1343,1371,1380,1387,1400,1416,1420,1425,1453,1470,1489,\
1518,1526,1540,1550,1562,1567,1575,1598,1616,1640,1665,1687,1713,1714,\
1763,1769,1813,1851,1854,1863,1884,1913,1933,1963,1978,1995,2013,\
2014,2063,2095,2113,2124,2125,2135,2163,2176,2213,2257,2263,2269,\
2276,2313,2338,2363,2375,2376,2413,2415,2416,2419,2463,2499,2513,\
2557,2561,2563,2579,2600,2613,2659,2663,2697,2707,2713,2739,2762,\
2794,2800,2812,2818,2828,2836,2862,2898,2912,2962,2976,2977,3012,\
3055,3115,3165,3305,3423,3680,3843,3936,4194,4300,4451,4706,4781,\
4961,5093,5216,5471,5734,6094,6252,6581,6768,7283,7751,7795,8311,\
8561,8825,8975,9286,9336,9806,9851,10363,\
1232,1269,1305,1341,1378,1414,1451,1487,1523,1560,1587,1760,\
2010,2261,2511,2760,3010,1975,2703,-1,-999
USEAFTER H C R &SYBDATE
PEDIGREE C C R &PEDIGREE
DESCRIP C C R
```
A sample of the certify output for a file that has a problem is:

```
== Checking mama2 PFL.fits ==
Could not match keywords in header (mama2 PFL.fits)
Cannot determine reference file type (mama2 PFL.fits)
```
If you encounter a problem at this stage, first check to see if there are any obvious problems with the file header keywords or keyword values. A complete list of required and valid values for the header keywords can be found in the template files or in ICD-47. If you identify the cause of the error, contact the person delivering the file to describe the problem and solicit input to fix the file. You could also reject the delivery and request the deliverer to send a new delivery form once the

reference file has been fixed. In this case, you will have to re-start the process from step 2.

# 7. Create the "load" file

In order to correctly ingest the files in CDBS, an ASCII "load" (\*.lod) file is created for each reference file. This "load" file contains information from the reference file header, and information from the database about existing reference files. Exceptions to this are deliveries for WFPC2 data composed of GEIS files, SYNPHOT/pysynphot Atlas files, and HST Standard Calibration spectra. The process for these files will be explained at the end of this section.

The information in the "load" file is used in the delivery process to create SQL command scripts that populate the databases with the necessary information for the correct selection of the files. The "load" file will have the same root name as the FITS reference file, but with the extension "lod". The file consists of two sections: the header section and the row section. For image reference files, there is one header section followed by one row section. For table reference files there is one header section followed by one or more row sections, each corresponding to a row, or group of rows, in the reference table. The number of rows for table files is usually determined by the selection criteria for the given reference file; therefore, regardless of the number of rows in the table, some table reference files will have several row sections in the "load" file while others will have only one. To create the "load" file type the following command:

#### mkload filename >>& delivery.log

Wildcards may be used for filenames, e.g., filename can be \*.fits. In the case of WFPC2 GEIS files, filename is the name of the GEIS header file with extension ".r\*h", and will be discussed later. An example of a "load" file for a reference file image:

FILE NAME = 11x1 2001 1120 1125 ref bia.fits

```
INSTRUMENT = stis
REFERENCE FILE TYPE = bia
USEAFTER DATE = Nov 20 2001 00:00:00
COMPARISON FILE = lbq12111o bia.fits
OPUS<sub>-FLAG</sub> =
COMMENT =
ENDHEADER
CHANGE LEVEL =
PEDIGREE = INFLIGHT
OBSERVATION BEGIN DATE = Nov 20 2001
OBSERVATION END DATE = Nov 25 2001
BINAXIS1 = 1
BINAXIS2 = 1
CCDAMP = D
CCDGAIN = 1
```
CCDOFFST = 3 DETECTOR = CCD COMMENT = ENDROW ENDFILE

The mkload command will use information contained in the FITS file to fill some of the fields of the "load" file. There are a few more things about this file and command that are worth mentioning. The mkload command automatically fills the USEAFTER\_DATE field with the USEAFTER header keyword information in the FITS file, while the COMPARISON\_FILE parameter is obtained from the CDBS database. In the latter case, the information from the header and row level information is used to determine the correct comparison reference file. If no file of the same type is found (e.g. when a new type or new mode is being delivered) this parameter will be filled with the value (INITIAL). This prevents other CDBS commands from trying to compare the fields of the new reference file with those of an old file. When the reference file has a PEDIGREE value of INFLIGHT, the mkload task will populate the OBSERVATION\_BEGIN\_DATE and OBSERVATION\_END\_DATE with the dates given in the FITS file header keyword PEDIGREE. If any of these dates are missing in the header of the files, the dates won't be populated in the lod file, and the cerify task will fail. Note that if the PEDIGREE is listed as GROUND or DUMMY, the date fields will not be populated. More detailed documentation on the mkload task is available in postscript format in the CDBS web page (http://www.stsci.edu/instruments/observatory/cdbs/documents/).

In the case of WFPC2 dark and bias files, we receive four GEIS files for each reference file and the "load" file, so we do not have to create it. For other cases, the "load" file should be created using the GEIS header file with extension ending in "r?h" (where ? can be a digit between 0 and 6). In the case of WFPC2 "IDC" reference tables, standard FITS files are delivered and those can be treated as any other FITS reference file mentioned at the beginning of this section.

In the case of SYNPHOT/*pysynphot* Atlas files (e.g. Kurucz) and HST Calibration Standards spectra, the files are not recognized by the CDBS tools, so the "lod" file cannot be created. These files are not delivered to the CDBS, OPUS, or DADS databases; however, these need to be copied to the corresponding directory in the centralized storage (refer to Section 15).

# 8. Populate the "load" files and check them

The "load" file has several important fields that should be populated manually. As we mentioned in step 7, some of the fields are automatically populated by mkload using the information from the primary and extension headers of the FITS file, however, there are others that will be left blank and should be filled by us. Here we will describe those fields for which the content is common to all instruments. These fields are: OPUS\_FLAG and COMMENT in the header section, and CHANGE\_LEVEL, PEDIGREE, OBSERVATION\_BEGIN\_DATE, and OBSERVATION\_END\_DATE fields in the row section. Other fields in the "load" file vary from file to file and therefore will not be mentioned. Note also that an IRAF task, setlodkeywd, has been developed to help populate the "load" files and will be explained in detail later in this section.

#### OPUS FLAG

Set this to Y or N to indicate whether the files should be stored in the archive and by OPUS or not. We do expect to deliver reference files that for special reasons, should not be stored in the archive or by OPUS; for example, in the first stages of development, the WFC3 and COS teams requested that the SYNPHOT/pysynphot WFC3 and COS files not be stored in the archive. The OPUS\_FLAG should be set to N for such cases, and the files will not be delivered to the OPUS and DADS databases. This information should be given by the deliverer via the delivery form. Although the justification to do this might be reasonable, we should make sure that the instrument teams are aware that with this they will make these files unusable by the Archive pipeline. If they have plans to use these files directly in the pipeline at a later date, these files will have to be redelivered and the OPUS\_FLAG should be set to Y. Also, add a note in the corresponding instrument's CDBS wiki page so we can make sure that this was done on purpose (in case a problem arises in the future). Note that the OPUS\_FLAG for the TMG, TMT, and TMC should always be set to Y, so the latest version is always stored in the archive.

### COMMENT (in the header section)

The COMMENT section in the "load" file is the equivalent to the HISTORY section in the data header. The information included here will appear in the StarView Web forms and on the reference file webpages; therefore, it is recommended to fill this section with information relevant to the delivered file only. This information should be provided by the deliverer or be contained in the DESCRIPTION and HISTORY section in the FITS reference file.

Note that from now on, we will request that all the instrument teams 'pad' the DESCRIP keyword in the headers of their reference files to 67 characters. This will allow the COMMENT section in the dynamic reference file pages to only show the DESCRIP keyword information, and not the combination of DESCRIP and HISTORY that shows now. When checking the headers of all the files, the CDBS team needs to make sure that the DESCRIP keyword is 67 characters long, likely padded with dashes or some symbol other than a space or a tab. If the keyword is not in this format, return them to the deliverer and ask them to correct it. Refer them to the Python script length\_descrip.py, described below, to facilitate the editing of this field. Alternatively, you can offer to run it and fix the keyword. In any case, the deliverer should be made aware that this is a new procedure for reference files.

In order to facilitate checking the length of this keyword, the Python script length\_descrip.py was created. It will automatically check that there are 67 characters in this header keyword. In order to run this script just type:

# python length descrip.py

If the keyword has less than 67 characters this script will print a message and will add dashes ("-") at the end of the DESCRIP keyword to make it 67 in length. If no error is printed, the program will state that all is O.K. and no error message will be printed. If the keyword has more than 67 characters the program will display an error message stating this and the file

needs to be modified before delivery to contain only 67 characters. A copy of this script is in SMALLS in the directory /calib/cdbs\_delivery/useful\_scripts, in centralized storage at /grp/hst/cdbs/tools/useful\_scripts, and in Appendix C of this document.

#### CHANGE LEVEL

This keyword defines the level of change of the reference file with respect to the last delivered file (given in the field COMPARISON\_FILE). Note that for table reference files, the changes could affect only a few rows in the file. In this case, only the modified rows should have a value other than TRIVIAL (the rows that were not modified should always be TRIVIAL); however, in some cases even the change level of the modified rows could also be TRIVIAL. In the case of image reference files, there is only one row section. The CHANGE\_LEVEL should be set to one of three values: SEVERE, MODERATE, or TRIVIAL. The criteria for each are:

#### SEVERE

i Initial delivery of any file

ii Change that requires existing data to be recalibrated

iii The row-level field for a table has changed by more than 50% compared to the COMPARISON\_FILE

#### MODERATE

i Changes are significant, but do not warrant data recalibration

ii The row-level field for a table has changed by  $10-50\%$  compared to the COMPARISON\_FILE

#### TRIVIAL

i Changes are insignificant (e.g., fixing typos; removing erroneous but unused rows from a table), and do not warrant data recalibration.

ii No changes made to the row or image or these are les than  $10\%$ 

#### PEDIGREE

This should be GROUND, DUMMY or INFLIGHT (MODEL is accepted in some cases) and is populated with the value given in the header keyword of the FITS file. If the SYNPHOT/*pysynphot* files don't have dates listed for the INFLIGHT case, request information from the deliverer or extract it from the history of the file.

#### OBSERVATION BEGIN DATE and OBSERVATION END DATE

These are the actual start and end date of acquisition of the calibration data used to create the reference file. The format should be Month Day Year (e.g., April 12, 2001) to be consistent with the USEAFTER date format. These fields are populated by the mkload script and are left blank when the PEDIGREE values are DUMMY, GROUND, or MODEL. Note that this field should have been filled already by the CDBS script mkload for pipeline reference files and  $SYNPHOT/pysynphot$ throughput tables. In the case of the TMC file, however, this field is not filled by the mkload script. The value will have to be entered manually so that the PEDIGREE value for the TMC table matches the value in the SYNPHOT/*pysynphot* throughput tables that triggered the remake of the the TMC table.

#### COMMENT (in the row section)

The COMMENT field in the row section can be blank if there are no relevant comments at the row level, but use of comments at the row level is strongly encouraged. We will be delivering reference file tables where only a few rows of the table have changed significantly as compared to the old reference file. In such cases, row-level comments may be more appropriate than header-level comments, and they are required under such circumstances.

An IRAF task called setlodkeywd has been developed for use in populating keyword fields in the "load" files automatically. This is particularly useful if a large number of files need to have fields populated in an identical manner. This task has been defined within the delivery account IRAF tasks. An lpar of the task looks like this:

```
infile = "@filelist " File or list of lod files to fix
comments = yes Add comments? (yes/no/append)
change level = " " Change level value: SEVERE, MODERATE, TRIVIAL
opus flag = " " Opus flag (Y/N)pedigree =" " Pedigree entry: GROUND, DUMMY, IN-FLIGHT
(intlist = " "")(inlod= " ")
(mod e = " q")
```
where *infile* should have one "load" file name or a list of "load" files to be edited. You can create a list of "load" files with the command

# ls \*.lod >>& filelist

If a list of files is used, the '@' symbol has to precede the list name (as in the example). DO NOT use '\*.lod' in the paramenter 'infile' because it won't work. Also, **dont use the extension** *fits*, be aware that if you put the names of the FITS files here accidentally, this task will overwrite them and corrupt them, making it necessary to re-retrieve them from the deliverer's directory before you can continue.

 $comments = yes$  will copy DESCRIP and all HISTORY lines from the FITS reference file header, deleting what is currently present in this entry. If *comments*  $= no$ , nothing will be copied from the reference file and information present in this field will not be changed. Always set this to  $comments = yes$ , unless the deliverer specifically indicated that the comment section of the file

should have information different than that of the header of the FITS file.

change level is the change level value. Refer to explanation above for the appropriate value to use. If it is left blank, the current entry will remain unchanged.

*opus flag* =  $"$  " is the opus flag value. Refer to explanation above. If it is left blank, the current entry will remain unchanged.

pedigree  $=$  "" is the pedigree value. Refer to above explanation. If it is left blank, the current keyword value will be retained. Since the mkload task extracts this information from the header of the FITS file, we can leave this parameter blank.

inlist, inlod are list parameters used internally by the task. Do not enter any value here.

An example of a filled "load" file looks like this:

```
FILE\_NAME = 11x1_2001_1120_1125_ref_bia.fits
```

```
INSTRUMENT = stis
REFERENCE FILE TYPE = bia
USEAFTER DATE = Nov 20 2001 00:00:00
COMPARISON_FILE= lbq12111o_bia.fits
OPUS FLAG = Y
COMMENT = Superbias created by R. Diaz-Miller
Created on Dec 19, 2001 using the cl scripts
''refbias'' and "refaver", which are available
in the (local) xstis package within STSDAS.
Superbias image, combination of 98 input bias frames
taken in CCDGAIN=1, BINAXIS1=1, BINAXIS2=1 mode.
All input frames were from Proposal(s):
8901/8903 "CCD Bias Monitor".
The following input files were used:
o6hn2b010
o6hn2c010
o6hn2d010
o6hn2e010
o6hn2f010
o6hn2g010
cl script "refbias" was run on these input files,
after having split them up into sub-lists of less
than 30 imsets each. After running "refbias" on the
individual sub-lists, script "refaver" was run to
average the reference files resulting from the
individual "refbias" runs together.
ENDHEADER
```

```
CHANGE LEVEL = SEVERE
PEDIGREE = INFLIGHT
```

```
OBSERVATION BEGIN DATE = Nov 20 2001
OBSERVATION END DATE = Nov 25 2001
BINAXIS1 = 1BINAXIS2 = 1
CCDAMP = D
CCDGAIN = 1CCDOFFST = 3
DETECTOR = CCD
COMMENT =
ENDROW
ENDFILE
```
Note that in some cases a new reference table may be identical to its predecessor with the exception of some rows within the table. In this case, use the CHANGE\_LEVEL from these rows as indicated in the delivery form and set to TRIVIAL the unchanged row groups. Currently, the task setlodkeywd can only change all of the lines in a "load" file to the same value. Should the file require multiple values, the "load" file will need to be edited "by hand" with your favorite text editor. An example of such a situation follows. A new PHT table where the G230LB mode was updated while the G230MB mode was unchanged has the following row sections:

```
CHANGE LEVEL = SEVERE
PEDIGREE = INFLIGHT
OBSERVATION BEGIN DATE = May 21 1997
OBSERVATION END DATE = Jul 1 1997
CENWAVE = -1DETECTOR = CCD
OBSTYPE = SPECTROSCOPIC
OPT ELEM = G230LB
COMMENT = New calibration from program 9117
ENDROW
CHANGE LEVEL = TRIVIAL
PEDIGREE = GROUND
OBSERVATION BEGIN DATE =
OBSERVATION END DATE =
CENWAVE = -1DETECTOR = CCD
OBSTYPE = SPECTROSCOPIC
OPT ELEM = G230MB
COMMENT =
ENDROW
```
#### Check the COMPARISON FILE parameter

There are cases when the mkload script puts more than one entry in the COMPARISON\_FILE parameter. In those cases, all the entries should be erased manually, except for one. Leave the most recent reference file from that list. If more than one file is in this parameter, the delivery will fail.

### 9. Certify the "load" files.

After creation of the "load" files they also need to be certified:

#### certify filename.lod >>& delivery.log

where "filename.lod" can be replaced by a wildcard (\*.lod). If the reference FITS file, and consequently the "load" file, uses wildcard values, -1, -999, ANY, or N/A, for any of the header keywords (see ICD-47), certify will report the following "error" and the "load" file needs to be "expanded":

Error in opt\_elem[1]: ''any'' is not a legal value. May need to run expload Error in cenwave[1]:  $(1)$  ''-1'' is not a legal value. May need to run expload

Note that this applies to image reference files only, table reference files are expanded appropiately by the mkload script. With the term "expanded", we mean that the wild cards in the image "load" file have to be replaced with actual values. To "expand" the image "load" files, run the CDBS task expload. (The wild cards are usually more than one value and therefore the "expload" name.)

#### expload filename\_in.lod filename\_out.lod /store/smalls/cdbs/tools/data/####.rule

where the "filename\_in.lod" file can be the same as "filename\_out.lod"; in which case the changes will be written in the same file (note that this task does not take wildcard syntax on the command line). Expload expands the "load" file in those cases where a single reference file is to be used for many modes. For example, suppose we have a reference file that is applicable for ANY optical element (OPT\_ELEM) of the STIS spectroscopic observing modes. Expload will "expand" the "load" file to cover all legal OPT\_ELEM values, providing one row section in the "load" file for each of the OPT\_ELEM values. The expansion of the files is governed by the so-called " $\# \# \# \#$ .rule" file, where  $\# \# \#$  is replaced by the instrument name. The rule files for each instrument are located in the CDBS data directory /store/smalls/cdbs/tools/data/ in the smalls.stsci.edu domain or /grp/hst/cdbs/tools/data/ for Solaris and Mac systems. This file shows the current legal values that will be used to replace wildcard values in the expansion. In the above example, the expanding rule for combination OBSTYPE=SPECTROSCOPIC and OPT\_ELEM=ANY (taken from the stis.rule file) is:

OBSTYPE = SPECTROSCOPIC && OPT ELEM = ANY =>

```
OPT ELEM=G140L || OPT ELEM=G140M || OPT ELEM=E140M ||
OPT ELEM=E140H || OPT ELEM=G230L || OPT ELEM=G230M ||
OPT ELEM=E230M || OPT ELEM=E230H || OPT ELEM=PRISM ||
OPT ELEM=G230LB || OPT ELEM=G230MB || OPT ELEM=G430L ||
OPT ELEM=G430M || OPT ELEM=G750L || OPT ELEM=G750M ||
OPT ELEM=X140H || OPT ELEM=X140M || OPT ELEM=X230H ||
OPT ELEM=X230M;
```
That is, the row section with OPT\_ELEM = ANY will be replaced by several row sections, one for OPT\_ELEM=G140L, another for OPT\_ELEM=G140M, etc. Once the file has been properly exploaded, run certify again until there are no errors or expansions required. In principle, you could repeat this step as necessary until certify does not report any missing keyword information. However, in practice, there is another step necessary. When expload is run on a .lod file, it adds a row to the row section of the file specifying an expansion number. You must go in and erase that line from the .lod file before attempting to run expload a second time on the same file or you will get an error saying that the file has already been expanded.

In order to simplify this work, needed when delivering bias and dark reference files, one script has been created to expand several files of the same kind at once. The script is called multi\_expload and is located in the bin/ directory of the delivery account in SMALLS. This script needs the information of the instrument to which these files apply and the extension of the file (in this case it is the last characters of the file name and not the type of reference file). For example, to run this command for ACS dark reference files with names "\*drk\_new.fits", type:

multi expload drk new acs

Note that you first have to give the extension of the file and then the instrument name. If you are delivering files with different extensions, you have to run this script for each extension.

#### 10. Run check load

The CDBS task, check\_load, must be run on the "load" files before they can be delivered. This task takes wildcards.

check load \*.lod >>& delivery.log

The output from this task will look like the following:

starting check load database cdbs\_ops server CATLOG Thu Feb 26 11:25:26 EST 1998 load file: i2916173o drk.lod

```
header file: i2916173o drk.fits
Wrote file (i2916173o drk.lod)
no differences for file i2916173o drk.lod
```
# 11. 10. Rename the files to have an unique name identifier

Once the reference files are ready to be ingested into the databases, the files have to be renamed with an unique name identifier.

#### SYNPHOT/pysynphot

In the case of SYNPHOT/*pysynphot* tables (throughput and bandpasses), an incremental number format is used for the naming of new data files. The person delivering the  $SYNPHOT/psyaphot$  files should rename the files with the new number value. They should also have checked that there is not already a file with that name in the database. However, make sure that this is the case by checking the SYNPHOT/*pysynphot* disk area ( $\gamma$ grp/hst/cdbs/comp/ in the centralized storage area or /store/smalls/ref/ in the smalls.stsci.edu domain). Identify the type of file by its name and check that indeed the number of the new file does not exist. In some cases, the instrument teams choose to skip values. This is not a problem and you can deliver the files that way. If the deliverer has not renamed the file, request that they manually change these numeric values and repeat the delivery. Note that the renaming of these  $SYNPHOT/pysynphot$ files cannot be done with the uniqname task. This is because the task does not work properly for  $SYNPHOT/psyaphot$  files and might use a lower number that the previous file delivered. For example, we have found instances where uniqname assigns a value of "001" when this type of file has been previously delivered many times. This is why we need to make sure that the assigned number is larger than that of the older files.

Note that if SYNPHOT/*pysynphot* Atlas files (e.g. Kurucz) are delivered, those have special names that cannot be changed and therefore the same file name should be used to replace the old file. In the case of HST Calibration Standards, a special numbering convention is followed depending on the kind of spectra used to create this file. In this case, you should make sure that the new number is always larger than the last file delivered for a given combination of spectra. For example, there are two types of Alpha Lyra spectra, one constructed using IUE data plus Hayes standard star spectrum plus models, and another using models plus IUE data plus STIS data. The latest version for the first type is alpha\_lyr\_005.fits, while the second is alpha\_lyr\_stis\_004.fits; both are valid and alpha\_lyr\_stis\_004.fits is better than alpha\_lyr\_005.fits. So in this case the numbering alone does not indicate which one is the best and more actual. The combination of parameters "instrument" plus "number" is what needs to be taken into account.

#### Pipeline Reference Files

For the case of calibration reference files, assign an unique name using the CDBS script called uniqname:

#### uniqname \*.lod >>& delivery.log

The files will be renamed to CDBS style reference file names. More details about the naming conventions used by the script are described in the CDBS documentation web page (http://www.stsci.edu/instruments/observatory/cdbs/documents/).

Note that the WFPC2 team usually renames the files themselves. This is because, at least for bias and darks reference files, they use an automatic script that does this step. In these cases we don't have to run uniqname on the files .

### 12. 11. SYNPHOT/pysynphot Bandpasses

Non HST bandpasses files are a special case of  $SYNPHOT/pysymbol$  files. These are delivered to CDBS and are part of the  $SYNPHOT/psyynphot$  package. Unlike the atlases, these are in the CDBS database and as such should be included in the TMC table. Examples of these files are the Landolt b, i, r, u, v filter bandpasses and the Stromgren B, U, V, Y. These files are located in the directory /grp/hst/cdbs/comp/nonhst/ and follow the same numbering convention as any of the  $SYNPHOT/psynphot$  files. Given that those files are non HST filters and used for normalization by all the HST instruments, these should in practice be tested by all the instrument teams.

If the person making the update or requesting it has not communicated about this change to all the instrument teams, we should make sure we let all the instrument teams know the reason behind this change, the person making the change, the location of these file and the timeline for testing and sign-off for the delivery of these files. All the instrument teams have to test SYNPHOT/pysynphot and if possible the ETCs, before this file can be delivered. The test procedures should be left to the instrument teams; however, if this work is done by only one person familiar with the use of these files with  $SYNPHOT/pysynphot$ , the instrument teams should agree that this person will be the tester and sign-off to this effect via an e-mail to the INS/CDBS team. If the instrument teams decide to perform the test themselves, they should sign-off the files for delivery once testing is completed. These files cannot be delivered until sign-off from all the instrument teams is obtained. There might be cases where there is a pressing need to deliver these files and therefore it is important to make sure a deadline is set for the delivery of these files. This deadline should be clearly given to the instrument teams when letting them know about the change in the files. If any of the teams has a problem with meeting this deadline, contact the CDBS Lead for assistance in working out a schedule with them.

#### 13. 12. Put the files in a delivery directory and deliver them to the DMS

In the case of pipeline reference files or SYNPHOT/*pysynphot* Throughput tables, copy the FITS and "load" files to be delivered to an empty directory. The delivery script does not work if there are other files in this directory. Some empty directories already exist for this purpose. These are under /calib/cdbs delivery/ directory and have names "deliverfiles\*". Deliver the reference files to the CDBS database, and when applicable to the OPUS and DADS databases, using the sendit script:

#### sendit >>& ../workingdir/delivery.log

where the "workingdir" is the delivery path where the files were tested before delivery. This script will re-check that the files are FITS and CDBS compliant, will create SQL command inputs for the databases, and will copy the delivered files to a fixed location from where the Data Management System Teams will collect the data.

In the case of WFPC2 files, sendit converts the GEIS files to "waiver" FITS type before they are delivered to the databases or DMS disks. In the particular case of SYNPHOT/pysynphot Atlas files (e.g. Kurucz), the files cannot be delivered this way so skip this step.

More detailed information on the steps performed by sendit will be described in another TIR. An example of the sendit output for a successful delivery is:

You start your delivery process at:Mon Apr 4 19:39:02 GMT 2005 starting deliver\_cdbs database cdbs\_ops server CATLOG Mon Apr 4 19:39:02 GMT 2005

starting certify delivery Mon Apr 4 19:39:02 GMT 2005  $==$  Checking p441909no-pht.fits  $==$  $==$  Checking p441909no-pht.lod  $==$ certify delivery succeeded

———————————————

starting loopfits delivery Mon Apr 4 19:39:03 GMT 2005 converting: created output file loopfits.out loopfits delivery succeeded

———————————————

———————————————

starting farris fitsverify delivery Mon Apr 4 19:39:03 GMT 2005 no errors or warnings reported by farris fitsverify created output file farris fitsverify.out

fitsverify delivery succeeded

———————————————

starting check load database cdbs\_ops server CATLOG Mon Apr 4 19:39:03 GMT 2005 load file: p441909no pht.lod header file: p441909no pht.fits Wrote file (p441909no pht.lod) no differences for file p441909no pht.lod lcheck load succeeded

starting cdbs sql gen database cdbs\_ops server CATLOG Mon Apr 4 19:39:05 GMT 2005  $delivery_number = 11560$ lock acquired load file(s) p441909no pht.lod Processing p441909no\_pht.lod ...

———————————————

———————————————

Warning: No comparison file records matched mode values for row 6. New equivalence class values and a SEVERE change level were used

Processing complete – cdbs delivery11560.sql generated cdbs sql gen succeeded

starting run delivery sql database cdbs\_ops server CATLOG Mon Apr 4 19:39:08 GMT 2005 /calib/cdbs delivery/deliverfiles2/cdbs delivery11560.sql.out using file /calib/cdbs delivery/deliverfiles2/cdbs delivery11560.sql no errors in processing sql file /calib/cdbs delivery/deliverfiles2/cdbs delivery11560.sql created output file /calib/cdbs delivery/deliverfiles2/cdbs delivery11560.sql.out run delivery sql succeeded

starting check cdbs database cdbs\_ops server CATLOG Mon Apr 4 19:39:09 GMT 2005 delivery 11560 in progress missing modes check uni check synphot compname check

———————————————

expansion number check archive date check general availability date check opus load date check 1 opus load date check 2 row check file check reject check 1 reject check 2 current reject check 3 current delivery number check reject check 4

output file check cdbs 11560.out created 4 warning(s): see output file check cdbs 11560.out No errors. check cdbs succeeded

starting opus sql gen database cdbs\_ops server CATLOG Mon Apr 4 19:39:39 GMT 2005

———————————————

 $\,$  created opus  $\,$  11560  $\,$  o.sql  $\,$ opus sql gen succeeded

starting update ga date  $\rm data base$   $\rm cabs_{\rm -}ops$ server CATLOG Mon Apr 4 19:39:39 GMT 2005  $delivery number = 11560$ general availability date was updated cdbs ops lock released update ga date succeeded

———————————————

starting opus catalog database cdbs\_ops server CATLOG Mon Apr 4 19:39:40 GMT 2005 delivery number= 11560 instr= o catalog file= opus 11560 o.cat opus catalog succeeded

———————————————

———————————————

deliver cdbs completed Mon Apr 4 19:39:41 GMT 2005

total execution times:

real 39.1 user 7.0 sys 7.4

##### #####

...CDBS process done...Making links for delivery pick-up... linking p441909no pht.fits linking opus 11560 o.cat linking opus 11560 o.sql

##### #####

...You have successfully finished the delivery process...

##### ##### ##### #####

Process finished at:Mon Apr 4 19:39:42 GMT 2005

### ### ### ### ### ### ### ### ### ### ### ### ### ### ### ###

The sendit script performs the basic tests and creates SQL command input files. After these are completed, a unique delivery number is assigned (indicated in bold in the above output). If the delivery happens to fail after this number has been assigned, the delivery has to be cancelled before another delivery or redelivery can occur. This is done running the command delete\_delivery:

```
delete delivery >>& ../workingdir/delivery.log
```
This will unlock the databases and will correctly exit the delivery process. An example of a failed delivery is:

run delivery sql succeeded

starting check cdbs database cdbs\_ops server CATLOG Mon Apr 4 19:16:25 GMT 2005 delivery 11559 in progress missing modes check uni check synphot compname check expansion number check archive date check general availability date check opus load date check 1 opus load date check 2 row check file check reject check 1 reject check 2 current reject check 3 current delivery number check reject check 4

———————————————

output file check cdbs 11559.out created 4 warning(s): see output file check cdbs 11559.out 1 error(s): see output file check cdbs 11559.out CDBS ERROR: check cdbs failure. Exiting.

real 33.7 user 6.4 sys 5.3 FAILURE of deliver\_cdbs.

In this example, the first successful lines of the sendit's output are not shown. If the delivery fails before the delivery number has been assigned, the delete\_delivery command does not need to be run.

# 14. 13. Fill the delivery form and e-mail it to DMS.

If the  $\ast$ . lod files have OPUS\_FLAG = Y (e.g. all pipeline reference files), immediately after the delivery software (or sendit) successfully populated the CDBS database, you have to notify DMS of the delivery; so they can check that the files are ingested properly in the different DMS areas. When OPUS\_FLAG = N, the files are sent only to the CDBS database, as those do not affect the pipeline calibration products and should only be used by  $SYNPHOT/psynphot$ . In the latter case DMS should not be notified. For those cases when a notification is needed, submit an e-mail to the e-mail address **cdbs\_datamng@stsci.edu** using the following formatted form (a template of this form is in the file /calib/cdbs delivery/form):

Date: By: Instrument: File type(s) (e.g. PHT, DRK): Directory where data is found:  $\c{/calib/cdbs_delivery/} \ldots \c{.}$ Description of data delivered: Delivery number:

Opus ingest date: Opus signoff

where Date is today's date. In By:, put your name; in *Instrument*, put the name of the instrument or team for which you are delivering the reference files; in  $File_type(s)$ , put the extension (e.g. PHT, DRK) of the file delivered. The information in *Directory where data is found:* is for our records. This directory is the directory where you tested the files before delivery, i.e. your working directory. In this case replace the "..." by the appropriate values according to the instrument and the date of delivery. In the section Description of data delivered: list the datasets delivered and the  $opus*$  ASCII files that were created by the script sendit. For example, use the  $ls$  -la:

 $-rw-rw-rwx$  4 srefpipe 108 Mar 25 16:56 opus 11556-j.cat\*  $-rw-rw-rwx$  4 srefpipe 1499 Mar 25 16:56 opus 11556<sub>-</sub>j.sql\* -rw-rw-rwx 4 srefpipe 164160 Mar 25 16:53 p3p1650tj\_mdz.fits\* -rw-r--r-- 1 srefpipe 1046 Mar 25 16:53 p3p1650tj mdz.lod

and copy and paste this information to the delivery form. In the case of WFPC2 files, list only the "waiver" FITS files and "opus<sup>\*"</sup> files. Finally, in *Delivery\_number* put the number of the delivery. The subject of this e-mail has to be: *Delivery*  $\# \# \# \# \#$ , where  $\# \# \# \# \#$  is the number of the delivery. The last two fields (opus ingest date and opus ingest signoff) are left blank and will be filled by the OPUS team's person ingesting the file.

# 15. Transfer the files to the centralized storage area

Currently the deliveries are made in the SunFire15K system and these disks cannot be mounted in the Science Cluster. Therefore, a copy of the reference files have to be transfered to the directories located in the centralized storage area. In this area, each of the instrument teams has an assigned area to store the reference files, one for pipeline reference files and another for SYNPHOT/pysynphot reference files. Each of these directories can be accessed from the /grp/hst/cdbs/ directory. The specific disk location for each of the instrument teams is given in table 1.

|                  | Directory Path                                             |                              |  |
|------------------|------------------------------------------------------------|------------------------------|--|
|                  | reference files<br>$\gamma$ grp $/\text{hst}/\text{cdbs}/$ |                              |  |
| Instrument       | SYNPHOT/pysynphot<br>calibration                           |                              |  |
| <b>ACS</b>       | jref/                                                      | $\text{comp}/\text{acs}/$    |  |
| <b>STIS</b>      | $\text{oref}/$                                             | $\text{comp}/\text{stis}/$   |  |
| other STIS files | stis_aux/ (see Appendix B)                                 |                              |  |
| WFPC2            | $\text{uref} /$                                            | $\text{comp}/\text{wfpc2}/$  |  |
| WFPC2 linux      | uref for linux files                                       |                              |  |
| WFPC2 ASCII      | only SYNPHOT/ <i>pysynphot</i> files                       | $\text{comp}/\text{wfpc2}/$  |  |
| <b>NICMOS</b>    | $\text{comp/nicmos}/$<br>nref/                             |                              |  |
| WFC3             | iref/<br>$\text{comp}/\text{wfc3}/$                        |                              |  |
| COS              | lref/                                                      | $\text{comp/cos}/$           |  |
| non-HST          |                                                            | $\text{comp}/\text{nonhst}/$ |  |
| <b>OTA</b>       |                                                            | $\text{comp}/\text{ota}/$    |  |
| TMC/TMG          | mtab/                                                      |                              |  |
| Atlases          |                                                            | grid/                        |  |
| CALSPEC (best)   |                                                            | $current\_calspec/$          |  |
| CALSPEC (all)    |                                                            | $\alpha$ lspec/              |  |

Table 1: Disk location of CDBS files for each instrument

In the case of WFPC2, transfer both the GEIS and "waiver" FITS files to the centralized storage area for the WFPC2 reference files indicated in the "Directory Path" table. With some types of WFPC2 files, there is a second set of files to be used only on linux systems. This will be indicated in the delivery form sent by the WFPC2 team. The linux version of the files will be in a separate directory to be retrieved by the CDBS team. The CDBS deliverer will download the linux files to a linux directory within the delivery directory, but the linux files do not go through the delivery process with the Solaris files. Once the Solaris files have been delivered, the GEIS linux files (not the lod files) will need to be transferred to their own directory, /grp/hst/cdbs/uref\_linux/. Copy also the FITS files to this directory. This will mean that we wil have two copies of the FITS version but because there are two directories for WFPC2 files, this is the only way in which things will work properly for people using these directories within the institute.

In the case of SYNPHOT/*pysynphot* data files, this step should be done before creating the TMC file with the MKCOMPTAB task, as the software looks in the above mentioned disk location for the files that appear as active in the CDBS database. If the files are not present in these disk locations, the task will fail. Currently, this task runs in smalls, however, we need to copy these throughput files to the smalls reference files area (/store/smalls/ref/thu/) because these are not copied automatically by the "sendit" script.

In the case of WFPC2 SYNPHOT/*pysynphot* files, the WFPC2 Team will also deliver ASCII versions of these files. You don't need to check these files, just copy them to the comp/wfpc2/ directory.

In the case of SYNPHOT/*pysynphot* Atlases, FTP the files to their corresponding grid directory in the centralized storage area. This will make them accessible to all internal users. In order for these atlases to be used by  $SYNPHOT/pysymbol$  outside the Science Cluster (including MAC users), users have to copy them to their corresponding /grid/ directories (where all the SYNPHOT/pysynphot Atlases and Libraries live) or wait for the next release where the files will be automatically delivered to them with the  $SYNPHOT/psynphot$  package. Note that copying them to the /grp/hst/cdbs/grid/ directory in the centralized storage area makes these files available to the STSDAS Group for future STSDAS releases or for download from their web site. In any case, it is necessary to notify the STSDAS Group that these Atlases or the HST Calibration Standards spectra have changed so they can package them in the appropriate tarball. See Apendix B for further information regarding the needed test and delivery procedures for these files.

To transfer the files, SFTP or FTP to the centralized storage area. Use the **srefpipe** account name and password. Change the transfer mode to binary (if using FTP) and put in all the FITS files (GEIS and "waiver" FITS in the case of WFPC2), into the respective directory. For example,

mymac> sftp srefpipe@tib.stci.edu Connecting to tib.stsci.edu... Password: sftp> cd /grp/hst/cdbs/jref/ sftp> mput \*.fits

# 16. In the case of  $\text{SYNPHOT}/p$  *ysynphot* files: Create the TMC table and deliver it with the TI and TMT tables

In the case of  $SYNPHOT/pysymbol$  data files, once these have been delivered, it is necessary to re-create the TMC table using the CDBS script mkcomptab. In your testing directory or a subdirectory created just for the TMC, TMG and TMT tables, run:

#### mkcomptab new\_tmc.fits

This script will recreate the TMC table using the information located in the CDBS database. It will use the most up to date files to fill each of the COMPONENT rows in this file. More details about this script can be found in the CDBS Documentation web page (http://www.stsci.edu/instruments/observatory/cdbs/documents/). However, if it encounters more than one file with the same USEAFTER date, it will list all of them in the TMC table. The MKCOMPTAB task will list these files from older to newer. This order is correct for SYNPHOT, however, pysynhot uses the files in the opposite direction. Therefore the TMC files should not have repeated entries. In order to prevent this, the USEAFTER date has to be different for each of the files delivered. This is why it is important to set the USEAFTER date of  $SYNPHOT/psyynphot$ throughput tables to the date when the file is created or delivered. Make sure this is the case when you check the changes in this file.

Once the TMC file has been created, check the header keywords PEDIGREE and USEAFTER of the table. The header keyword USEAFTER has to be changed to the date when this file is delivered. If the PEDIGREE of the SYNPHOT/pysynphot tables that resulted in the regenerating the TMC file is INFLIGHT, make sure the PEDIGREE of the TMC files is also INFLIGHT. In this case use the range of dates that cover the entire range of dates for the SYNPHOT/pysynphot tables. Also add a line in the HISTORY section that indicates the instrument and components for which new data is avaliable.

We also have to check that there are no missing entries or COMPONENTs. For this, run the IDL procedure compare\_table.pro. The script is located in the Science cluster in the STScI IDL area (/data/garnet2/idl/stsci/) and in the smalls area (/store/smalls/srefpipe/useful\_scripts/). Keep in mind that to run IDL in smalls, you must go into the .setenv file for smalls (srefpipe account) and comment out the line that says "source ~/def/opus\_login.csh", save the file, and open a new window that will then run IDL. To compare the old and new TMC tables type in IDL:

# IDL> .compile /store/smalls/srefpipe/useful scripts/compare table.pro

```
IDL> compare table,'path1/new tmc.fits','path2/ tmc.fits',$
COLUMNS=['compname','filename'],SAVEFILE=1
```
The older TMC tables are located in /store/smalls/ref/mul, and the current version of the TMC table is the last one listed. The COLUMNS parameter indicates which set of columns to use for the comparison of each row of the file. When the SAVEFILE parameter is set equal to 1, it will direct the output of the procedure to a file called compare\_table.out in the current directory. This script looks for missing elements in the table by checking differences in each row, first checking that all rows in the new\_tmc.fits file are in the old\_tmc.fits file and then that all the rows in the old\_tmc.fits file are in the new\_tmc.fits file. Make sure that when a filename is missing in one of the files, the corresponding filename is missing in the other file. The only case when this will not happen is when you are delivering a completely new type of  $SYNPHOT/psyynphot$ throughput table or bandpass. If you are replacing one of the  $SYNPHOT/pysynphot$  files, then the correspondence should be one to one. If no unexpected differences are found, fill the HISTORY section of the FITS file documenting the reason for the file to be re-created.

WFC3 and NICMOS could also deliver new thermal tables, with extension  $*$ \_th.fits. These are other type of  $SYNPHOT/psyaphot$  tables that are delivered together with the throughput tables. If the delivery has these type of files, the teams should also include in their delivery a new TMT table. This table is just like the TMC but for the \*\_th.fits files. If the TMG and/or TMT tables were received together with the  $SYNPHOT/pysynphot$  data files, copy these

files to the directory where the TMC file was created and check that the header keywords are correctly populated. Also check that the changes in the file are as expected. For this, use the same IDL procedure compare\_table.pro. For the TMT table the COLUMNS parameters are set identical to those used for the TMC table, while for the TMG table these should be ['compname','keyword','innode','outnode','thcompname']. We do expect the deliverer to have done this test already; but we have to confirm the changes. Change the USEAFTER date of these files to be the same as that of the TMC table.

If no problems or unexpected differences are found, fitsverify and certify the TMG, TMT, and TMC files; as in steps 5 and 6. Create the "load" files as in step 7. Fill the fields CHANGE\_LEVEL and PEDIGREE of the TMC "load" file value used by the throughput tables that were just delivered. That is, if the throughput tables had CHANGE\_LEVEL = SEVERE use this value for the CHANGE\_LEVEL of the TMC "load" file. For the TMG and TMT "load" files always use SEVERE. For these three files use OPUS\_FLAG=Y. Run certify, check\_load, and uniqname on the "load" files according to steps 8, 9 and 10. Before these files can be delivered, however, they must be tested against the SSB suite of regression tests. To accomplish this, the current procedure is to place the TMC, TMG and the latest TMT file in /grp/hst/cdbs/work/vicki/ for Vickie Laidler and e-mail her so that she knows where the files are and that they need to be tested. Note that if the TMT file and TMG files were not delivered, you need to find the latest delivery files and put them in Vicki's directory together with the new TMC file. This is because she needs these files to be in the same directory to do her test. In your notification to Vicki, ask her to check for repeated entries as well. Only after receiving an e-mail from her confirming that the files are ready for delivery should the files be delivered as described in step 12. Then send a delivery form to DMS as in step 13, and finally transfer the files to centralized storage as in step 14 and copy only the new file(s) to the /store/smalls/ref/mul/ directory.

#### 17. Run cdbs report

After the CDBS delivery Pipeline completes all the stages succesfully, an e-mail acknowledging the completion of the delivery is sent back to the INS/CDBS member delivering the files. (A copy is sent to the cdbs@stsci.edu e-mail address.) This usually happens the same day the files were delivered. Note that in the case when the files were delivered late in the day, the acknowledgment of the ingest will arrive the next day. If the reply e-mail is not received within the expected time, investigate the reason for the delay. The OPUS team usually notifies us of the successful ingestion after the files have been properly transferred to the Archive, OPUS, and the mirror sites (ECF and CADC) disks. Although a problem in any of these steps can delay the notification, after the files have been ingested into the Archive and OPUS disk areas, the files will be used in the OTFR pipeline and will be available for retrieval. But before these files can be recommended as the best reference files for a given dataset, it is necessary to run another script that updates the archive database. The \* ref data tables in the archive database are used to select the best reference files via the "Best Reference Files" option in the archive retrieval form. The script that updates these tables is run only twice a day (usually at noon and at night) and therefore there is a period of time when the files used in OTFR are different than those selected by the "Best Reference Files" option. This does not affect our delivery, but it is something to keep in mind.

In any case, once OPUS has ingested the files, we can assume the files are in the system. The information on when the files were ingested into the Archive and OPUS system can be obtained running the cdbs\_report script:

#### cdbs report #####

where  $\# \# \# \#$  is the delivery number. For example, running this script for delivery number 11160 shows all the information relevant to that delivery number:

# CDBS Installation Report

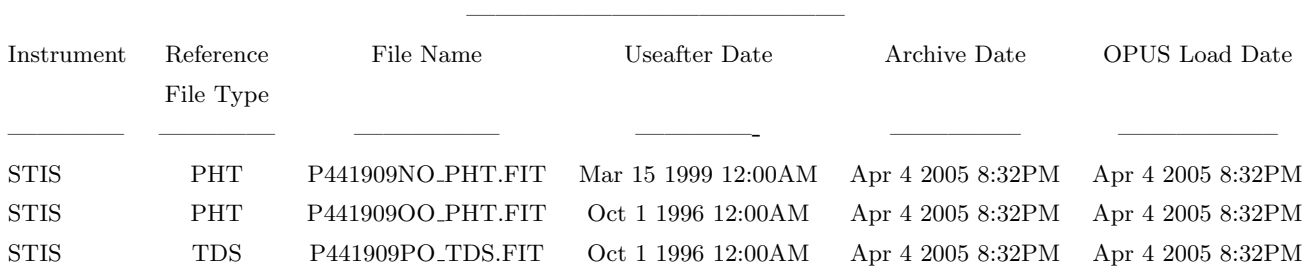

#### 18. Check the size of the files in the archive

We have found several cases in the past where the tables that are ingested into the archive were corrupted. We believe that this happened when the files were ftped to the archive media. Since we are now delivering the files from the SunFire15K system, where the operational and archive domains reside, this problem is likely to have been solved; however, we should still perform this check to verify the integrity of the files that are being archived. This can be done by comparing the size of the archived reference files to that of the files we have in our delivery directory. This verification can be done in three different ways, all by performing a query to the archive files table in the database dadsops in the ZEPPO server.

The simplest way is by running the CSHELL script search\_size\_csh . This script was created to check the size of the files and is available in the special CDBS account only. It makes the appropriate calls to the database using the provided dataset name search string. To run this script type:

#### smalls> search\_size\_csh NNNNN

where NNNN should be the file name or file name prefix to search. Note it has to be entered as caps. If the file prefix is not provided, the script will request it. The output to this script is a file called size\_out.txt which has the commands and output of the SQL database search.

If the script is not available, you have to perform each step manually. The first two steps would be to set the environment variable DSQUERY and load the *dadsops* database. For this, type: mymac>setenv DSQUERY ZEPPO mymac>isql 1>use dadsops 2>go

The column we want to search here is:  $a\ddot{\theta}$  data set name. The rows we want to examine are those that have values equal to the name of the reference file we just delivered. For example, if we just delivered reference files with names p441909so drk.fits and p441909to bia.fits, we can check the size of the files in the archive with the command:

```
1>select * from archive files where afi data set name like ''P441909%''
2>go
```
where "%" is a wild card. In this case, using the wild card will simplify the verification by showing us the size of all the reference files with prefix "P441909\%". Note that we are using uppercase for the file name. This is because the names of the reference files are stored as uppercase. The output of this command looks like this:

afi data set name afi archive class afi generation date afi mission afi file extension afi file name afi file type afi pre compress size afi post compress size afi checksum afi verify status afi virtual --------------------------------------- ----------------- -------------------------- ----------- -------------------- ---------------------------------------------------------------------------------------------------- ------------- --------------------- ---------------------- ------------ ----------------- ----------- P441909NO CTB Apr 4 2005 8:06PM HST PHT p441909no pht.fits FITS 4518720.000000 2700547.000000 1336725531 NULL N P441909OO CTB Apr 4 2005 8:06PM HST PHT p441909oo pht.fits FITS 4518720.000000 2700418.000000 759764626 NULL N

To simplify the output you could select the *afi-pre-compress\_size* column only. For this the command should be:

1>select afi data set name,afi pre compress size 2> from archive files where afi data set name like "P441909%" 2>go

The output will look like this:

afi data set name afi pre compress size --------------------------------------- ------------- P441909NO 4518720.000000 P44190900 4518720.000000

Another way to do this is by entering the SQL commands listed above in an ASCII file; for the example used here the file is called size\_query.sql. Once the file has been created, run the following in the command:

smalls> isql -e -i size\_query.sql -o size\_out.txt -S ZEPPO

the output will be directed to a file called size\_out.txt.

In all cases, the last step is to compare the  $af_{i}.pre\_compress\_size$  column value with the size of the file you have in your delivery directory. If these values are not identical, it is likely that the file in the archive is corrupted and the OPUS team has to be informed of the problem.

# 19. Verify the correct usage of the reference files in the operational environment.

Another problem that we have seen in the past has to do with the way the new reference files were recommended. In a few cases, the files were not ingested properly and the old reference file was still being recommended for some datasets when it should not have been. Therefore, it was decided to verify that the reference files were used correctly by OPUS and properly recommended in the archive. This should be done only after the nightly script that updates the \*ref-data tables. containing information about the Best reference files has completed. To make sure that this has run, wait until the day after the files were delivered to CDBS to perform this test. The simplest way to do this is by running the CSHELL script search\_best\_reffile. This script was created to facilitate verification about the usage of the reference files. Currently, it only supports ACS, WFPC2, and STIS reference files. This script sends the request to the DADSOPS database for the best reference files used after a given date. It returns the list of best reference files used for a particular instrument, detector, reference file type, and time of observation. Just like the script that checks the size of the reference files, this script can only be run in the special CDBS account.

This script can be run as follows:

#### smalls> search best reffile INSTRUMENT TYPE FILE USEAFTERDATE DETECTOR

where INSTRUMENT is the INSTRUMENT name for which the search is made. TYPE FILE is the type of reference file we want to use in the search; e.g. DRK, BIA, PHT, or drk, bia, pht. USEAFTERDATE is the date after which we want to verify the usage of the reference files. In this case, it should correspond to the earliest USEAFTER date of the reference file type we are delivering. The format for the USEAFTERDATE is as follows: Month Day Year Time. Finally, DETECTOR is the name of the detector for which this file applies. If there is no detector distinction for the reference files (e.g. WFPC2 DRK reference files), this parameter can be left blank.

For the moment, this script does not seem to work in an xterm or xgterm. You may need to open a basic terminal in order for the script to work. An example of using this script to find WPFC2 darks is:

#### smalls> search best reffile WFPC2 DRK Jan 21 2008 04:10:00

If the script is not available, you will have to perform each step manually. In order to do this, first we need to know the prefix of the field name, in the tables with reference file data, that is associated to the reference files. That is, the reference file records are located in tables named "###\_ref\_data"; where  $\# \# \#$  is the name of the instrument (e.g. acs\_ref\_data). Within these tables the reference files are listed in columns named after the calibration reference file name that appears in the header of the observation FITS files. For example, the "Pixel to pixel flat field" file for ACS data is assigned by the keyword PFLTFILE. The column in the  $acs-ref\_data$  that contains this information is  $acr_best_pftfile$ . Note the prefix used for the reference file column, these change from instrument to instrument but are the same for all the reference files of that instrument. The list of prefixes is given in table 2.

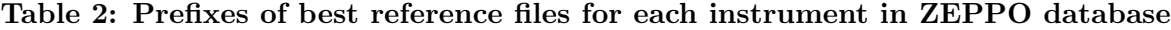

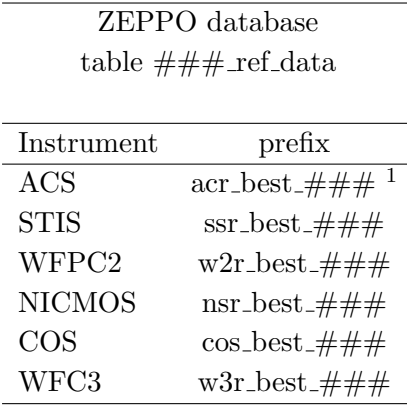

In appendix A of this document the corresponding names for the current reference files for all the instruments are listed. The DSQUERY environment variable as well as the database should be set as in step 18. Once the table identifier is known, the verification can be done using the SQL command:

select distinct reference\_file\_column from instrument\_best\_ref\_table where  $prefix\_expstart\_field$  >= "USEAFTER\_date"

 $1###$  after the 'best' is the reference file identifier

where for the above example *reference file column* is "acr best pfltfile" and *instrument best ref table* is "acs\_ref\_data" The field *prefix\_expstart\_field* is the table column name with the information of the useafter date. In the case of ACS, prefix-expstart-field should be replaced by "acr expstart", while for STIS it is "ssr\_texpstrt" (see Appendix A for a complete list of all the parameters). Finally, "USEAFTER\_date" is the useafter date reference file header keyword and after which the reference file has to be used; e.g., "MAR 05 2005 08:44:17". Note that we are using uppercase letters and specifying the hour, minute and second after which the file should be used. An example of the command to check the ACS darks recommended after the useafter date "Mar 05 2005 08:44:17" is:

1>select distinct acr best darkfile from acs ref data where acr expstart >= "MAR 05 2005 08:44:17" 2> go acr best darkfile ------------------ NULL P3V2228OJ DRK.FITS P3V2228PJ DRK.FITS P3V2228QJ DRK.FITS

This can be done by querying for the best reference files of any one kind in the **dadsops** database in the ZEPPO server. This command should list only the reference files that are active. Those that have been superseded by the current delivery should not appear in the list. If any of the old reference files appears, this means that there was a problem with the script that updates the \*\_ref\_data tables; contact Mike Swam so he can re-run the cron job that updates this table. If possible, look for some examples of data that have the erroneous reference file. For the latter you can use the StarView web forms that list the best reference files; in those forms search for the old reference file in the corresponding field. Note also that it is OK if in the above output there is a "NULL" value. When a new data set is ingested in the archive, the best reference values are all set to "NULL". This value is automatically changed later to the appropriate reference file value when the bestref cron job is run.

#### 20. Send notification to deliverer

Forward the acknowledgment e-mail from OPUS mentioned in step 14 to the deliverer along with a copy of the CDBS installation report (cdbs report) mentioned in step 17. This will serve as a confirmation that the files are in the system. Copy the "opus\_\*" files created by sendit to the testing directory and compress the files. Once the "opus \*" files are copied to the testing directory, delete all the files from the delivery directory, (ie deliverfiles, deliverfiles2, deliverfiles3, etc), so that the next deliverer can find an empty directory in which to deliver their files.

#### 21. Send notification to the xxx reffile upd mailing list

As one of the final steps in the delivery process, we need to send a message to the xxx reffiles upd mailing lists, where xxx is the instrument team name: acs, stis, nic, cos, wf2, or wfc3. These mailing lists were created to inform people about new deliveries of reference files so there are no restrictions to whom can register. Since the messages are sent shortly after the files have been ingested into the pipeline and archive systems, any general observer or INS team member interested in having the most accurate information on the reference files that are available to calibrate their data should register to this mailing list. There is an slight difference for SYNPHOT/pysynphot throughput tables and this will be discussed at the end of this section.

The template for this e-mail is in smalls.stsci.edu in /calib/cdbs\_delivery/notification\_form and in the CDBS Delivery Procedures webpage (http://www.stsci.edu/hst/observatory/cdbs/deliveries/Reffile update notification). An example of a message for a set of WFC3 bias reference file follows.

Dear HST user,

On 02/27/2009 the WFC3 team delivered a new (set of) reference file(s) to be used with WFC3 data.

The reference file(s) delivered and reason for delivery are:

Filenames: t2r1933bi bia.fits t2r1933ci bia.fits t2r1933di bia.fits t2r1933ei bia.fits t2r1933fi bia.fits

To be used with data taken between dates: After February 19 & 20, 2008 Reason for delivery: These are new biases based on Thermal Vac test data.

For more information about the modes these files affect and to assess if you need to recalibrate your data, please check the reference file pages for the WFC3 team at

http://www.stsci.edu/hst/observatory/cdbs/SIfileInfo/WFC3/WFC3BiasReference? no wrap=true

The subject of the email should be:

Announcing the delivery of new XXXX reference files.

while the general template is as follows:

Dear HST user,

On mm/dd/yyyy the XXXX team delivered a new (set of) reference file(s) to be used with XXXX data.

The reference file(s) delivered and reason for delivery are:

Filename: To be used with data taken between dates: Reason for delivery:

For more information about the modes these files affect and to assess if you need to recalibrate your data, please check the reference file pages for the XXXX team at

ACS Links

ACS Bias Images http://www.stsci.edu/hst/observatory/cdbs/SIfileInfo/ACS/acs bias images.html http://www.stsci.edu/hst/observatory/cdbs/SIfileInfo/ACS/WFCBiasReferenceTest?no wrap=true http://www.stsci.edu/hst/observatory/cdbs/SIfileInfo/ACS/HRCBiasReferenceTest?no wrap=true

http://www.stsci.edu/hst/observatory/cdbs/SIfileInfo/ACS/ACSCosmicRayRejection?no wrap=true http://www.stsci.edu/hst/observatory/cdbs/SIfileInfo/ACS/ACSCCDTable?no wrap=true http://www.stsci.edu/hst/observatory/cdbs/SIfileInfo/ACS/ACSDistortionCorrection?no wrap=true http://www.stsci.edu/hst/observatory/cdbs/SIfileInfo/ACS/SBCLinearity?no wrap=true http://www.stsci.edu/hst/observatory/cdbs/SIfileInfo/ACS/ResidualGeomDistortion?no wrap=true

---------------------------------------------------------------------------------------------

In this case, only some of the links to the ACS reference files is provided, but in the smalls.stsci.edu template form you can find the complete list for all the reference files for all the instrument teams. You will have to choose the affected link to create the appropriate form and erase the rest before you submit it. You can also use the same form to advertise the delivery of different type of reference files. Just make sure that the "Reason for delivery" clearly states the changes made to each of the new reference files. You also should erase any formatting note that appears in the form or that does not apply to the current delivery (like "(s)" when only one reference file was delivered). Also, when one of the fields do not apply to the file that was delivered, erase the field from your copy of the form before it goes out.

Remember that the reason for delivery should be short, concise and clearly state the reason for the particular delivery. For example, if these are files that apply to a given set of data from a particular date or if the file had to be redelivered to correct problems or update information. You should be using the information you get from the deliverer in the "Reason for delivery" of the delivery form. If it does not look clear or complete to you, ask the deliverer for more information.

In that case of SYNPHOT/*pysynphot* throughput tables this e-mail should not be sent but after the TMC file has been delivered to the CDBS system. This is because the SYNPHOT/pysynphot throughput tables will not be used by SYNPHOT or pysynphot but until the TMC file is delivered and in the mtab directory. ONly one email should be sent and it should have the complete list of throughput files and the TMC (TMG and TMT files if applicable) tables.

#### 22. Fill out delivery information on WIKI

Once the delivery is finished, the deliverer should report the completed delivery on the CDBS WIKI page. The main WIKI page for CDBS is located at http://www.stsci.edu/wiki/INS-CDBS/CDBSGroupNotes . From the main page, go to the link 'Status Reference File Deliveries'. On this page, you will find a table with the following headers; Date, Instrument, Delivery Number, Number of files delivered, Type of files delivered, and Name of Deliverer.

This Wiki page will help all the members of the CDBS team keep informed as to how many and what types of deliveries are being made.

#### 23. References

- C. Cox, & C. Tullos TIR OSG-CAL-97-02 (updated 7/1/98)
- R. Diaz-Miller TIR CDBS 2005-02
- R. Diaz, M. Cracraft TIR CDBS 2008-01
- R. Diaz, M. Cracraft TIR CDBS 2008-02

# Appendix A

# ACS

# Table A1: acs ref data table reference useful keywords

| Column_name  | comment                                                |
|--------------|--------------------------------------------------------|
| acr_aperture | Aperture Name                                          |
| acr_ccdamp   | CCD Amplifier Readout Configuration                    |
| acr_ccdchip  | CCD chip                                               |
| acr_ccdgain  | Commanded gain of CCD                                  |
| acr_crsplit  | number of cosmic ray split exposures                   |
| acr detector | Detector                                               |
| acr_expstart | UT date of start of observation (MMM DD YYYY hh:mm:ss) |
| acr_filter1  | element selected from filter wheel 1                   |
| acr_filter2  | element selected from filter wheel 2                   |
| acr flashcur | Post flash current: OFF, LOW, MED, HIGH                |
| acr fwoffset | computed filter wheel offset                           |
| acr_fwerror  | filter wheel position error flag: F or T               |
| acr_obstype  | Observation type - imaging or spectroscopic            |
| acr_proposid | PEP proposal identifier                                |
| acr_shutrpos | Shutter position: A or B                               |
| acr_sclamp   | lamp status, NONE or name of lamp which is on          |

Table A2: acs ref data table reference file identifier

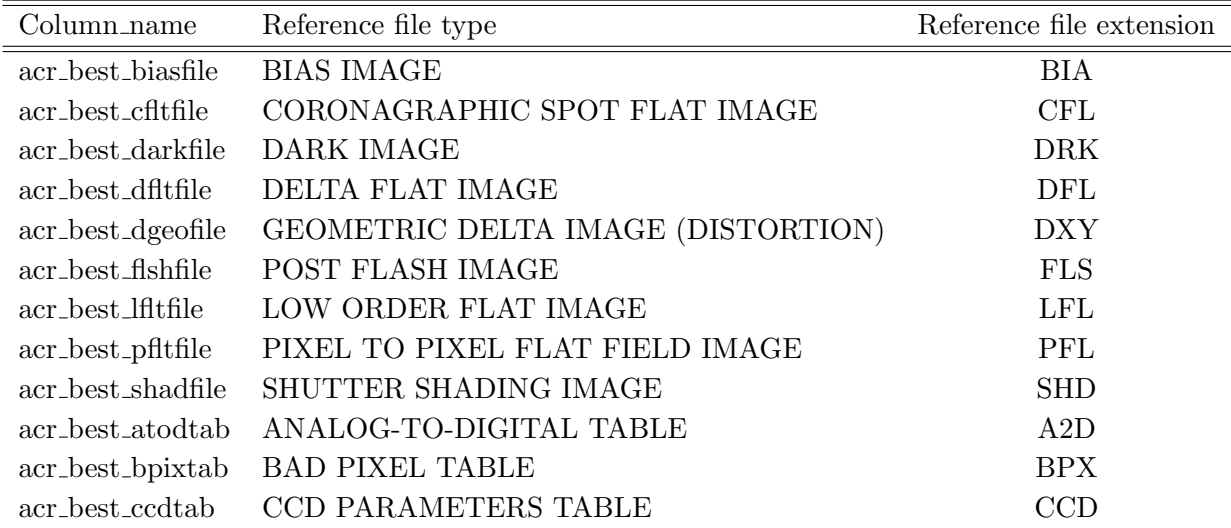

| Column_name         | Reference file type                  | Reference file extension |
|---------------------|--------------------------------------|--------------------------|
| acr_best_comptab    | THE HST MASTER COMPONENT TABLE       | TMC                      |
| acr_best_crrejtab   | COSMIC RAY REJECTION PARAMETER TABLE | <b>CRR</b>               |
| $acr_best_graphtab$ | THE HST GRAPH TABLE                  | <b>TMG</b>               |
| acr_best_idctab     | IMAGE DISTORTION COEFFICIENTS TABLE  | <b>IDC</b>               |
| acr_best_mdriztab   | MULTIDRIZZLE PARAMETER TABLE         | MDZ                      |
| acr_best_mlintab    | MAMA LINEARITY TABLE                 | <b>LIN</b>               |
| acr_best_oscntab    | CCD OVERSCAN REGION TABLE            | OSC <sup>.</sup>         |
| acr_best_phottab    | PHOTOMETRY and THROUGHPUT TABLE      | <b>PHT</b>               |
| acr_best_spottab    | SPOT POSITION TABLE                  | CSP                      |

Table A2: acs ref data table reference file identifier (cont)

# STIS

Table A3: stis ref data table reference useful keywords

| Column_name             | comment                                                |
|-------------------------|--------------------------------------------------------|
| ssr_aperture            | Aperture name                                          |
| ssr_binaxis1            | axis1 data bin size in unbinned detector pixels        |
| ssr_binaxis2            | axis2 data bin size in unbinned detector pixels        |
| ssr_ccdamp              | CCD Amplifier                                          |
| ssr_ccdgain             | CCD commanded Gain                                     |
| ssr_ccdoffst            | Commanded bias offset of CCD                           |
| ssr_cenwave             | Central wavelength in Angstroms                        |
| ssr_crsplit             | Number of CR split exposures                           |
| ssr detector            | Detector                                               |
| ssr_lampset             | spectral cal lamp current value (milliamps)            |
| ssr <sub>-obstype</sub> | Observation Type (Imaging or Spectroscopic)            |
| ssr_opt_elem            | Optical Element used for observation                   |
| ssr_texpstrt            | UT time of the start of exposure (MMM DD YYY hh:mm:ss) |
| ssr_wavecal             | wavecal image file name                                |

| Column_name       | Reference file type                       | Reference file extension |  |
|-------------------|-------------------------------------------|--------------------------|--|
| ssr_best_biasfile | Bias image file                           | <b>BIA</b>               |  |
| ssr_best_darkfile | Dark image file                           | <b>DRK</b>               |  |
| ssr_best_pfltfile | Pixel-to-pixel flat file                  | PFL                      |  |
| ssr_best_dfltfile | Delta flat image file                     | <b>DFL</b>               |  |
| ssr_best_lfltfile | Low-order flat image file                 | <b>LFL</b>               |  |
| ssr_best_shadfile | Shutter shading correction image file     | <b>SSC</b>               |  |
| ssr_best_sdstfile | Small scale distortion image file         | <b>SSD</b>               |  |
| ssr_best_atodtab  | A <sub>2</sub> D Correction Table         | A2D                      |  |
| ssr_best_apdstab  | Aperture Description Table                | <b>APD</b>               |  |
| ssr_best_apertab  | Aperture Throughput Table                 | <b>APT</b>               |  |
| ssr_best_bpixtab  | <b>Bad Pixel Table</b>                    | <b>BPX</b>               |  |
| ssr_best_ccdtab   | CCD Parameters Table                      | CCD                      |  |
| ssr_best_crrejtab | Cosmic Ray Rejection Parameters Table     | CRR                      |  |
| ssr_best_disptab  | Dispersion Coefficients Table             | DSP                      |  |
| ssr_best_inangtab | Incidence Angle Correction Table          | <b>IAC</b>               |  |
| ssr_best_idctab   | Image Distortion Correction Table         | IDC                      |  |
| ssr_best_mlintab  | MAMA Linearity Table                      | <b>LIN</b>               |  |
| ssr_best_lamptab  | Calibration Lamp Table                    | LMP                      |  |
| ssr_best_mofftab  | MAMA Offset Correction Table              | <b>MOC</b>               |  |
| ssr_best_pctab    | Photometric Correction Table              | $\operatorname{PCT}$     |  |
| ssr_best_phottab  | Photometric Conversion Table              | PHOT                     |  |
| ssr_best_sdctab   | 2-D Spectrum Distortion Correction        | <b>SDC</b>               |  |
| ssr_best_cdstab   | Cross-Disperser Scattering Table          | <b>CDS</b>               |  |
| ssr_best_echsctab | Echelle Scattering Table                  | ECH                      |  |
| ssr_best_ecstab   | Echelle Cross-Dispersion Scattering Table | <b>EXS</b>               |  |
| ssr_best_halotab  | Detectore Halo table                      | <b>HAL</b>               |  |
| ssr_best_riptab   | Echelle Ripple Table                      | <b>RIP</b>               |  |
| ssr_best_srwtab   | Scattering reference Wavelength Table     | <b>SRW</b>               |  |
| ssr_best_psftab   | Telescope Point Spread Function Table     | <b>TEL</b>               |  |
| ssr_best_tdctab   | <b>NUV Dark Correction Table</b>          | <b>TDC</b>               |  |

Table A4: stis ref data table reference file identifier

| Column_name     | Reference file type                               | Reference file extension |
|-----------------|---------------------------------------------------|--------------------------|
| ssr_best_tdstab | Time Dependent Sensitivity Table                  | <b>TDS</b>               |
| ssr_best_wcptab | Wavecal Parameters Table                          | <b>WCP</b>               |
|                 | ssr_best_sptrctab 1-D Spectrum Trace Table        | 1DT                      |
|                 | ssr_best_xtractab 1-D Extraction Parameters Table | 1 D X                    |

Table A4: stis ref data table reference file identifier (cont)

# WFPC2

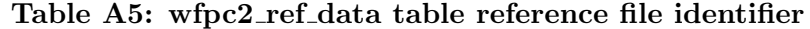

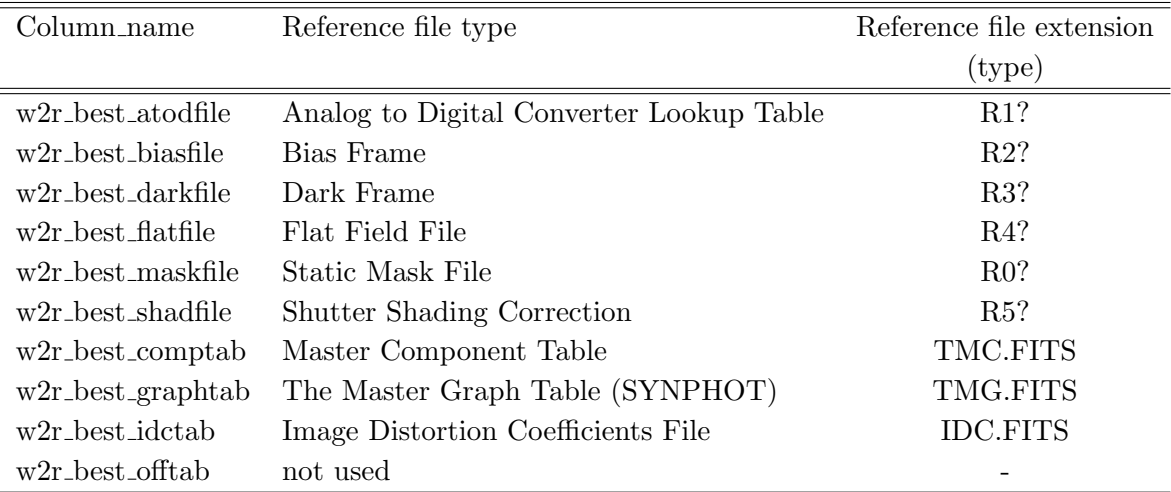

| Column_name                           | comment                                       | type                               |
|---------------------------------------|-----------------------------------------------|------------------------------------|
| w2r_obset_id                          | Observation set id                            |                                    |
| $w2r_$ obsnum $A$                     | Observation number                            | base 36                            |
| w2r_atodgain                          | A-D Gain                                      | electrons                          |
| $w2r$ -equinox                        | Equinox of celestial coord. system            |                                    |
| $w2r$ <sub>-expstart</sub>            | Exposure start time                           | Modified Julian Date               |
| $w2r_f$ filter1                       | First filter Number                           |                                    |
| $w2r_f filter2$                       | Second filter Number                          |                                    |
| $w2r_f1$ filtnam $1$                  | First filter Name                             |                                    |
| $w2r_f1$ filtnam $2$                  | Second filter Name                            |                                    |
| $w2r$ _mode                           | Instrument mode                               | FULL (full res.), AREA (area int.) |
| $w2r_$ -orientat <sub>-1</sub> ,2,3,4 | Orientation of the image $1, 3$ , or $4$      | posangle                           |
| $w2r$ -serials                        | Serial clocks                                 | ON, OFF                            |
| $w2r$ _shutter                        | Shutter in place at beginning of the exposure |                                    |
| w2r_atodcorr                          | A-D correction applied                        | PERFORM, OMIT, COMPLETE            |
| w2r_biascorr                          | Bias correction applied                       | PERFORM, OMIT, COMPLETE            |
| w2r_blevcorr                          | Bias level correction applied                 | PERFORM, OMIT, COMPLETE            |
| $w2r_darkcorr$                        | Dark correction applied                       | PERFORM, OMIT, COMPLETE            |
| $w2r_dophotom$                        | Fill Photometry keywords                      | PERFORM, OMIT, COMPLETE            |
| $w2r_f$ flatcorr                      | Flat correction applied                       | PERFORM, OMIT, COMPLETE            |
| $w2r$ <sub>maskcorr</sub>             | Mask correction applied                       | PERFORM, OMIT, COMPLETE            |
| w2r_shadcorr                          | Shaded Shutter correction applied             | PERFORM, OMIT, COMPLETE            |

Table A6: wfpc2 ref data table reference useful keywords

# NICMOS

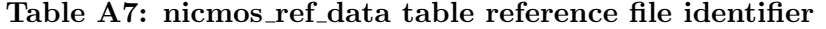

| Column_name       | Reference file extension<br>Reference file type |                |
|-------------------|-------------------------------------------------|----------------|
|                   |                                                 | $({\rm type})$ |
| nsr_best_darkfile | Dark Current File                               | <b>DRK</b>     |
| nsr best flatfile | Flat Field                                      | <b>FLT</b>     |
| nsr best illmfile | Illumination Pattern File                       | <b>ILM</b>     |
| nsr_best_maskfile | On-Orbit MASK for NCS data                      |                |
| nsr_best_nlinfile | Detector Linearity File                         | LIN            |
| nsr best noisfile | Detector Read-Noise File                        | NOI.           |
| nsr best saadfile | Post SAA Dark                                   | Assoc. Name    |
| nsr_best_tempfile | Temperature-dependent dark reference file       | TDD            |
| nsr_best_backtab  | Background Model Table                          |                |
| nsr_best_phottab  | Phototmetric Calibration Table                  | <b>PHT</b>     |
| nsr_best_idctab   | Image Distortion Coefficients File              | <b>IDC</b>     |

Table A8: nicmos ref data table reference useful keywords

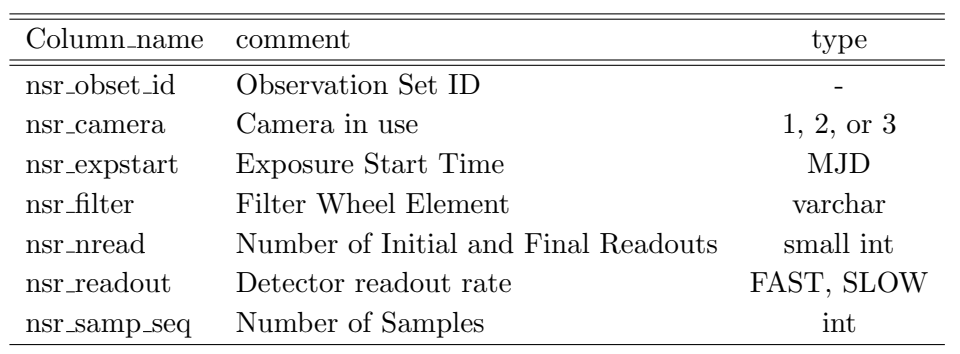

| Column_name                         | Reference file type                | Reference file extension |
|-------------------------------------|------------------------------------|--------------------------|
|                                     |                                    | $({\rm type})$           |
| $\operatorname{csr\_best\_geofile}$ | Geometric Distortion Correction    | <b>GEO</b>               |
| csr best flatfile                   | Flat Field                         | <b>FLT</b>               |
| csr_best_badttab                    | Bad Time Interval Table            | <b>BADT</b>              |
| csr_best_bpixtab                    | Data Quality Initialization Tables | <b>BPIX</b>              |
| csr_best_brftab                     | Baseline Reference Frame Table     | <b>BRF</b>               |
| csr_best_brsttab                    | Burst Parameters Tables            | <b>BURST</b>             |
| csr_best_deadtab                    | Deadtime Reference Table           | <b>DEAD</b>              |
| csr_best_disptab                    | Dispersion Relation Tables         | <b>DISP</b>              |
| csr_best_fluxtab                    | Sensitivity Reference Files        |                          |
| csr_best_lamptab                    | Template Cal Lamp Spectra Tables   | LAMP                     |
| $\operatorname{csr\_best\_phatab}$  | Pulse Height Parameters Tables     | PHA                      |
| csr_best_phottab                    | Phototmetric Calibration Table     | PHOT                     |
| csr_best_tdstab                     | Time Dependent Sensitivity Table   | TDS                      |
| csr_best_wcptab                     | Wavecal Parameters Reference Table | WCP                      |
| csr best xtractab                   | 1-D Extraction Parameters Tables   | $1\text{DX}$             |

Table A9: cos ref data table reference file identifier

COS

Table A10: cos ref data table reference useful keywords

| Column_name                    | comment                                 | type                     |  |
|--------------------------------|-----------------------------------------|--------------------------|--|
| csr_obset_id                   | Observation Set ID                      |                          |  |
| $\text{csr\_program\_id}$      | Program ID                              | char                     |  |
| csr obsnum                     | Observation Number                      | char                     |  |
| csr_cenwave                    | Central wavelength for grating settings | Angstroms                |  |
| csr_detector                   | Detector in use                         | NUV or FUV               |  |
| $\operatorname{csr\_expstart}$ | Exposure Start Time                     | MJD                      |  |
| csr obsmode                    | Observation Mode                        | Accum, Time-Tag          |  |
| $\operatorname{csr\_obstyle}$  | Observation Type                        | Imaging or Spectroscopic |  |
| $\text{csr}$ -proposid         | Proposal ID                             | int                      |  |
| csr_randseed                   | Add a random number to FUV data?        | int                      |  |
| $\text{c}$ statflag            | Report statistics for observation?      | varchar                  |  |

# WFC3

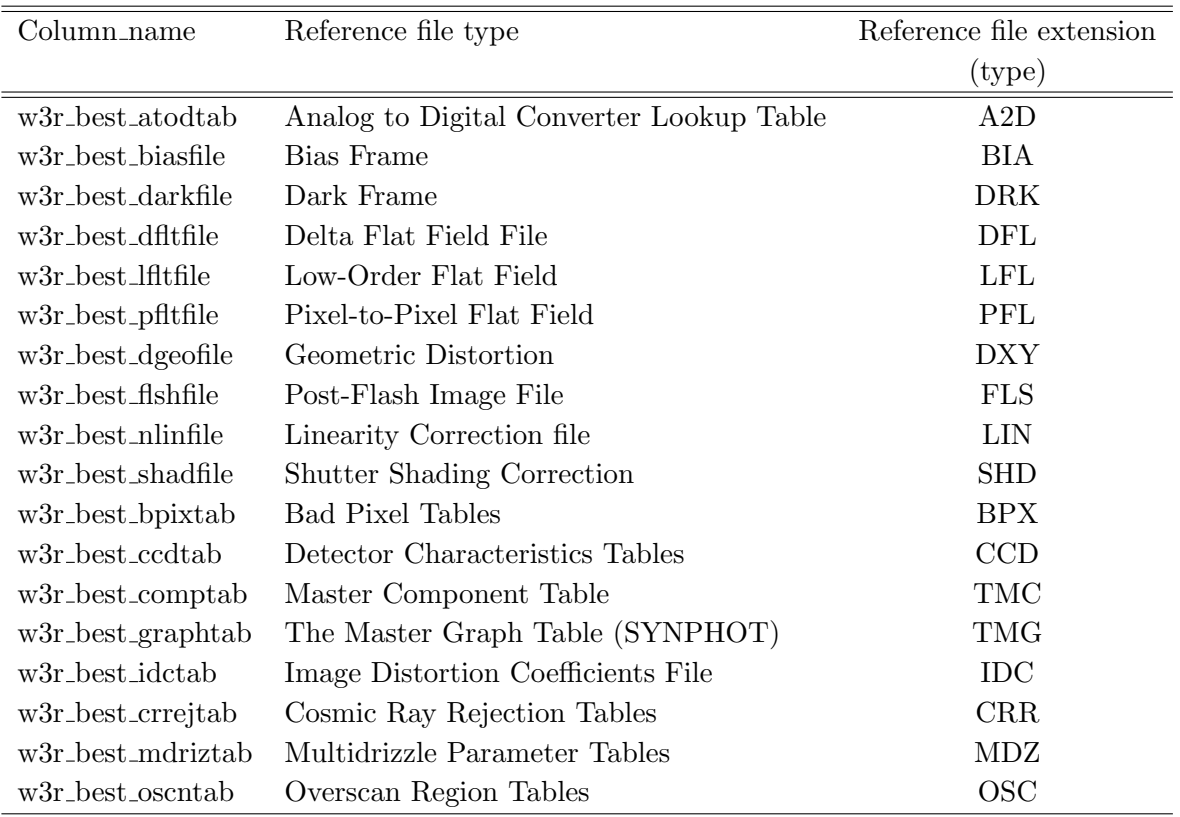

# Table A11: wfc3\_ref\_data table reference file identifier

| Column_name                | comment                                         | type       |
|----------------------------|-------------------------------------------------|------------|
| w3r_program_id             | Program ID                                      | char       |
| w3r obset id               | Observation set id.                             | char       |
| w3r_obsnum                 | Observation number                              | base 36    |
| w3r_binaxis1               | axis1 data bin size in unbinned detector pixels | small int  |
| w3r binaxis2               | axis2 data bin size in unbinned detector pixels | small int  |
| $w3r_{\rm -ccdamp}$        | CCD Amplifier Readout configuration             | varchar    |
| w3r_ccdgain                | CCD Gain                                        | float      |
| w3r_detector               | Detector in use                                 | UVIS or IR |
| $w3r$ <sub>-expstart</sub> | Exposure Start Time                             | MJD        |
| w3r filter                 | Filter                                          | varchar    |
| w3r_proposid               | Proposal ID                                     | int        |
| $w3r$ _samp_seq            | MULTIACCUM exposure sequence name               | varchar    |
| w3r_subtype                | $Size-type$ of IR subarray                      | varchar    |

Table A12: wfc3 ref data table reference useful keywords

### Appendix B

From time to time we receive deliveries of new HST Calibration Spectra files or updates to the libraries of stellar models that  $SYNPHOT/pysymbol$  uses. Given that these files are used by all the instrument teams, there is no instrument in charge of the assessment and delivery of these files. Therefore, the INS/CDBS Team has taken the lead to support these activities, making sure that the files are CDBS compliant and tested by all the instrument teams. The bulk of the work on these files is on the testing. Although, it is not the duty of the INS/CDBS Team to do this work, it is important that the team makes sure that these files are tested with  $SYNPHOT/pysynphot$ (and if possible with the ETCs) and that the appropriate documentation describing the reason for the update appears in the header of the file.

Once the test has been completed by the instrument teams, the files can be copied to their respective directories in the CDBS area of the centralized storage. There is no need to deliver these files to the CDBS database; however, there are a series of steps that should be followed to make sure these files have the appropriate documentation and are in the appropriate directories.

First of all, there are two important steps that should always be followed when updating these files.

- 1. The history of the new file should clearly state the reason for the update.
- 2. Since these files are used by all the instrument teams, they should sign-off the delivery of these files. We should request that instrument teams test these files; however, they might choose to sign-off without further testing. In any case, when they are aware of the changes and the possible implications the delivery of these files might have in the  $SYNPHOT/psynphot$  or ETC calculations, it should be enough for us to make the delivery. Even in this case, a formal signoff, via e-mail should be required and kept in our records.

#### HST Standard Stars Spectra

In the case of HST Calibration Spectra, there are two independent directories containing the spectra of standard stars: CALOBS (/grp/hst/cdbs/calobs) and CALSPEC (/grp/hst/cdbs/calspec). CALOBS contains original as well as updated versions of the ultraviolet (IUE and VOYAGER2) and optical (Oke, Tapia or Stone) spectra of standard stars, while CALSPEC contains composite ultraviolet and optical absolute calibrated reference spectra of the HST standards.

Although these files are not delivered to the CDBS database, a set of several steps has to be followed when copying these to the centralized storage. The CALSPEC files have to be copied not only to the CALSPEC directory mentioned above but also to another directory called CURRENT CALSPEC (/grp/hst/cdbs/current calspec/). This second directory can be found in the CDBS area in the centralized storage and has the same files that are in the CALSPEC directory. These two directories exist now to support SYNPHOT/pysynphot and ETC. In this case the directory CURRENT CALSPEC supports the ETCs while CALSPEC supports  $SYNPHOT/psynphot.$  However, due to the current policies and procedures created by the HST

Mission Office and the ETC Team for the ingest of all the  $SYNPHOT/pysymbol$  data files in the ETC servers, the CURRENT CALSPEC directory might become obsolete soon, except maybe for testing purposes. The need for this directory will have to be evaluated at a later time. In the mean time we still have to make the copy of these files in these two directories. Note that there is another directory called SUPPLEMENTAL CALSPEC ( /grp/hst/cdbs/supplemental calspec/) which contains a subset of HST calibration spectra. The files in these directories are different than those in the CALSPEC area and these are for calibration spectra of less accuracy than those in CALSPEC.

There are other things to consider about these files. The new files will follow the same version control as any other SYNPHOT/pysynphot file; that is, the version number increases by one for the new file being delivered. These are delivered by R. Bohlin, who is the person working on the HST standard spectra. He changed the numbers for these files following a special chronology of his. This might change later, but for now we will continue with this scheme. He also helps us with the update of the CSBS Web page information for the CALSPEC files. Typically, he will deliver the corresponding HTML file with the new CALSPEC files. Therefore, an update to the CALSPEC web page should be made every time a new HST Standard star is delivered. Send this info to Misty web curator for the CDBS Team or the team lead for posting in the website. Also, an ASCII version of these files should be created and copied to the CALSPEC and CURRENT CALSPEC directories.

#### SITS FUV-MAMA Dark Current Glow Image Files

The STIS FUV-MAMA dark current glow images files are in the CDBS area (/grp/hst/cdbs/stis aux/) but are not delivered to the CDBS database. These files are auxiliary FUV MAMA dark files provided for users for five epochs between April 1997 and August 2004. For each of these epochs there is a mean dark rate including glow normalized to counts/pixel/second, a dark for hot pixels (>  $1e - 4c/s$ ) plus base level rate measured in dark corner and a dark with glow only (i.e. Mean dark minus hot pixels minus dark corner average). If STIS were to decide to update these files in the future, these can just be copied to the holding directory. We should, however, request that the instrument team test these files against CALSTIS before delivery.

#### Grid of Spectral Atlases

CDBS stellar spectral atlases are a collection of theoretical models or composites of observational data that are well known and used by the astronomical community. These are used to model the spectra, to derive the photometry, or to determine the counts for a particular type of astronomical object. There is a considerable number of files of this kind, each grouped by the atlas they belong to. These files are rarely updated, so deliveries of this kind might not be seen in a long time. It is more likely that a new grid of models have to be added than that the models need to be changed. In the case a new grid needs to be added, a detailed description of the models have to be included in these directories as a readme file together with the set of models. This README file has to be added to the CDBS web site too. Changes or additions to these grid models in CDBS should be signed off byt the CDBS lead.

Currently we have 12 atlases in the CDBS GRID directory:

- 1. CASTELLI-KURUCZ ATLAS. It contains about 4300 stellar atmosphere models.
- 2. PICKLES ATLAS. This library of wide spectral coverage consists of 131 flux calibrated stellar spectra.
- 3. BUSER-KURUCZ ATLAS. The catalog consists of 1434 files.
- 4. KURUCZ 1993 ATLAS contains about 7600 stellar atmosphere models.
- 5. BRUZUAL ATLAS contains 77 stellar spectra.
- 6. GUNN-STRYKER ATLAS consists of 175 spectra of stars.
- 7. BRUZUAL-PERSSON-GUNN-STRYKER ATLAS contains 175 spectra.
- 8. JACOBY-HUNTER-CHRISTIAN ATLAS contains 161 spectra of stars.
- 9. BRUZUAL-CHARLOT ATLAS is a library of 84 galaxy spectra.
- 10. KINNEY-CALZETTI ATLAS consists of an homogeneous set of 12 spectral templates of galaxies
- 11. AGN ATLAS consists of 5 spectral templates of AGNs ranging from LINER to Seyfert and bright QSO.
- 12. GALACTIC ATLAS consists of model spectra of the Orion Nebula and of the NGC 7009 planetary Nebula.

# Appendix C

```
Python Script length_descrip.py:
import glob
import pyfits as PF
from pyraf import iraf
from iraf import images,imutil
tmp = glob.glob('*.fits')
for file in tmp:
print 'Now processing %s' % file
des = PF.open(file)
hdr = des[0].header
val = hdr['DESCRIP']print 'Number of Characters is: %i' % len(val)
if len(val) < 67:
print 'Error: Not Enough Characters
n Adding characters so length is 67'
l = len(val)pad = '-'*(67 - 1)new = val + padiraf.unlearn('hedit')
iraf.hedit(file+'[0]','DESCRIP',new,update='yes',show='no',verify='no',delete='no')
elif len(val) > 67: print 'Error: Too Many Characters
n Please edit DESCRIP keyword to 67 characters'
elif len(va1) == 67: print 'No Error
n'
```
# Acknowledgments

I would like to thank Michael Wolfe, Sami-Niemi and Tyler Desjardins for providing a script to check the length of the DESRIP keyword.